Gestión Club Pádel

TFC – Java J2EE

*Madrid, 20 de Junio de 2011*

# <span id="page-1-0"></span>**ANÁLISIS, DISEÑO E IMPLEMENTACIÓN DE UNA APLICACIÓN J2EE PARA LA GESTIÓN DE UN CLUB DE PADEL.**

Una solución con Struts 2 e Hibernate 3.2.8

Manuel Prieto Díez 20 Junio 2011 ETIG

# **Agradecimientos:**

A mi mujer, por apoyarme desde el principio, darme siempre ánimos y ser muy comprensiva cuando tenía que dedicar tiempo a la carrera y no podía dedicarle tiempo a ella ni a mis hijos.

También quería darle las gracias a mi madre, sin su ayuda este hito no hubiera sido posible.

# ÍNDICE

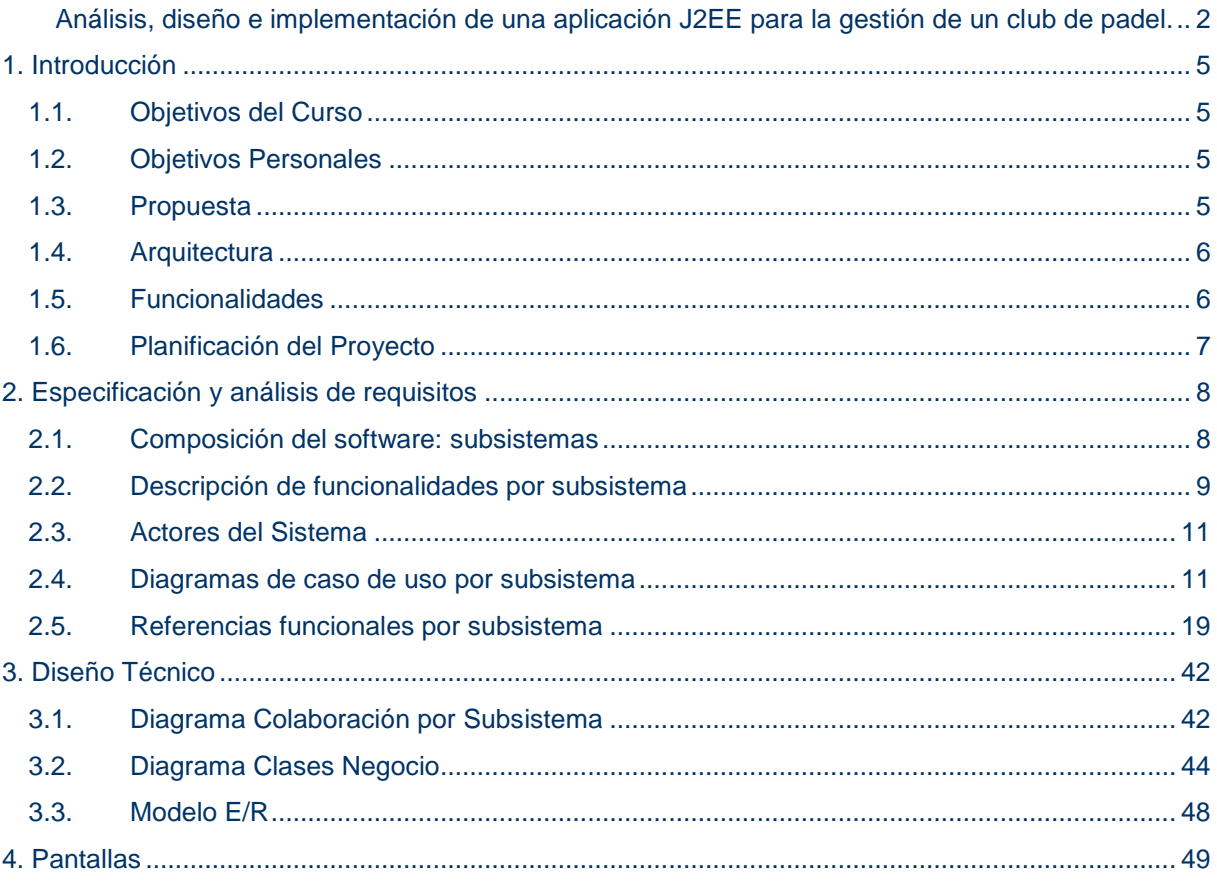

# <span id="page-4-0"></span>**1. INTRODUCCIÓN**

# <span id="page-4-1"></span>**1.1. Objetivos del Curso**

El objetivo del curso es desarrollar una aplicación que pueda dar soporte a la gestión de un club de pádel vía web.

Las características de la aplicación serán las siguientes:

- Proyecto basado en tecnología J2EE.  $\bullet$
- Utilizar el patrón MVC con el frameworks Struts 2.1.8.
- DAO para la capa de BBDD.  $\bullet$
- SERVLET para atender las distintas peticiones de las vistas.
- JSP para las vistas  $\bullet$
- clases terminadas BO para la lógica de negocio
- BEAN y POJO para el trabajo con objetos.  $\bullet$
- BBDD postgres 9.1.

<span id="page-4-2"></span>Como herramienta de desarrollo IDE se utilizará Netbeans 6.9.1.

# **1.2. Objetivos Personales**

El objetivo personal es conseguir realizar una aplicación juntando los conocimientos adquiridos de varias asignaturas de la carrera y la investigación propia vía Internet.

# <span id="page-4-3"></span>**1.3. Propuesta**

La idea de realizar este proyecto surge de mi gran afición al pádel. He podido comprobar en estos dos años que todos los club de pádel que conozco tienen una página web con información sobre el club, pero en cuando quieres hacer alguna gestión (apuntarte a una clase, cambiar de horario un partido del torneo, reservar una pista, etc.), siempre lo tienes que hacer llamando al club y varias personas se encargan de esas tareas.

Por ejemplo, en el club de pádel al que estoy subscrito, hay un campeonato en forma de liguilla en el que hay apuntadas unas 200 parejas. Siempre se producen errores y las tareas de coordinar todos esos partidos se hace es muy pesada.

Mi propuesta es crear un portal que permita la gestión de todas esas tareas de manera automática consiguiendo así que tareas como cuadrar partidos, avisar alumnos, pago de cuotas, etc. puedan ser gestionadas vía web.

De esta manera se evitarían, entre otras cosas, reservas duplicadas, cancelaciones incorrectas y sobre todo se conseguiría una mejor gestión de los recursos.

El portal dispondrá de un perfil Administrador/Gestor que podrá realizar todas las gestiones propias del club, de jugadores de torneos y de profesores, así como usuario ocasional que visualiza la página.

# <span id="page-5-0"></span>**1.4. Arquitectura**

La arquitectura que se utilizará será J2EE, dentro de esta arquitectura se utilizarán lo siguiente.

- Se utilizará la versión 1.6 de Java
- Se utilizará el patrón MVC con el framework de Struts, la utilización de este framework ayuda a separar las distintas capas.
	- o Controlador: Las clases Action serán las que se encargaran de esta capa.
	- o Vista: Las páginas JSP serán las utilizadas para la capa de la vista.
	- o Gestión: Se utilizarán BO para gestionar toda la lógica de negocio.
	- o Se utilizarán objetos DAO para la persistencia.
- Se utilizará el servidor de aplicaciones web GlashFish 3.1. Este servidor de aplicaciones web cumple con la especificación J2EE y es el container perfecto para los serlvet y jsp.
- La BBDD será Postgres 9.1.
- La capa de BBDD se utilizará Hibernate 3.2.8.

# <span id="page-5-1"></span>**1.5. Funcionalidades**

Las funcionalidades que podremos realizar independiente del perfil del usuario son:

- **Acceso al Sistema,** de los distintos usuarios del portal
- **Gestión usuarios,** todo lo que tenga que ver con los usuarios del portal, altas, bajas, modificar datos, etc.
- **Gestión cuotas,** siempre que se realiza una actividad en el club esta llevará asociada una cuota que deberá abonar el que tuvo el disfrute de la actividad.
- **Gestión de torneos,** el club creará torneos de forma regular.
- **Gestión de partidos,** los torneos llevaran asociados partidos.
- **Gestión de clases,** posibilidad de ofrecer clases de nivel para los distintos usuarios del club.
- **Crear mensajes,** se crearan mensajes para avisar a los usuarios de distintos acontecimientos del club, partidos, clases etc. Así como del deber der pagar una cuota.
- **Crear noticias,** estas noticias serán visibles para cualquier usuario que acceda al club y serán informativos sobre los eventos que sucederán en el club.

# <span id="page-6-0"></span>**1.6. Planificación del Proyecto**

A continuación se adjuntan las imágenes del diagrama de Gantt creado.

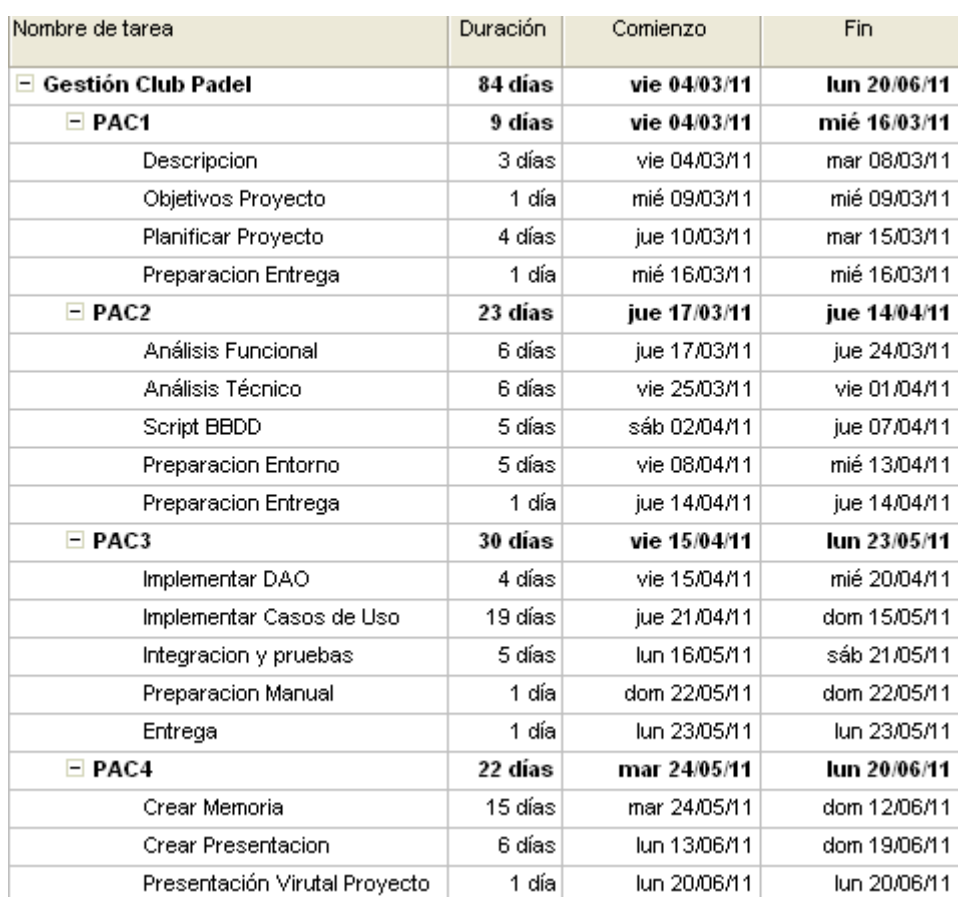

#### Fig. 1. Planificación en el Project Gantt

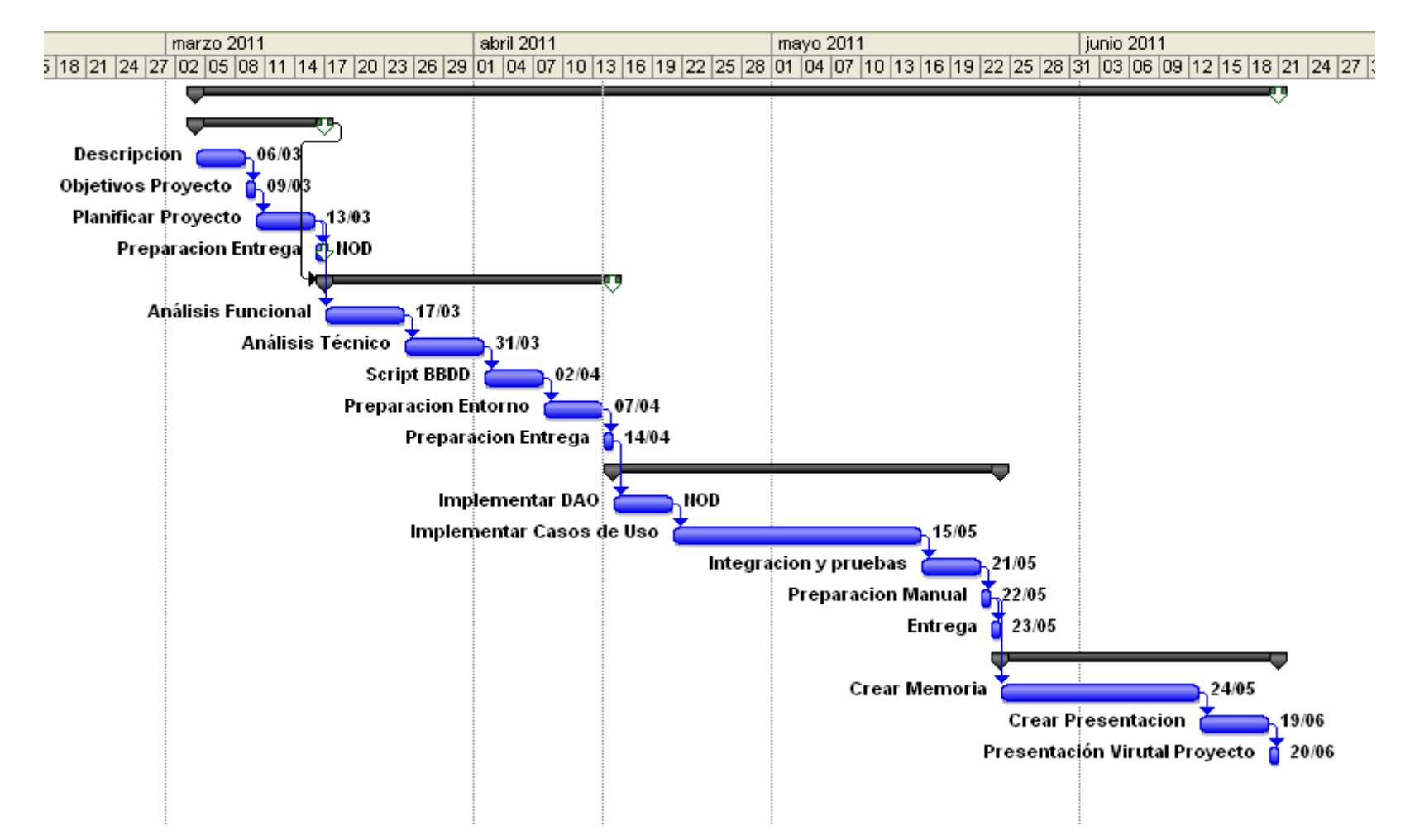

Fig. 2. Project Gantt

# <span id="page-7-0"></span>**2. ESPECIFICACIÓN Y ANÁLISIS DE REQUISITOS**

# <span id="page-7-1"></span>**2.1. Composición del software: subsistemas**

El software se encuentra dividido en 5 subsistemas:

- **Subsistema de Conexión:** Este subsistema se encarga del acceso y validación de los distintos usuarios en la aplicación. El objetivo principal es impedir que usuarios no registrados accedan al sistema.
- **Subsistema de Mantenimiento:** Este subsistema se encarga de todas las acciones que tengan que ver con los usuarios del sistema. Se encargará del alta, baja o modificación de los distintos usuarios. Estos usuarios del sistema serán. Administrador, Profesores, alumnos y jugadores de torneos.
- **Subsistema de Gestión:** Este subsistema se encarga de la gestión del club de  $\bullet$ pádel. Todo lo que tenga que ver con pagos cuotas, reserva torneos, reservas de partidos tanto oficiales de torneos como amistosos, clases particulares en las distintas modalidades, etc.
- **Subsistema de mensajes:** Este subsistema se encarga avisar a los usuarios  $\bullet$ sobre acontecimientos. Por ejemplo, se informará sobre un partido próximo, una clase, una cuota por pagar, etc.
- **Subsistema de noticias:** Todo lo que tenga que ver con la información de  $\bullet$ torneos, ranking, clases y ofertas.
- **Subsistema demonio:** Se encargará de realizar las tareas automáticas que tiene el sistema. Desde la comprobación de pagos mensuales, la celebración de partidos, etc.

# <span id="page-8-0"></span>**2.2. Descripción de funcionalidades por subsistema**

#### **2.2.1. Subsistema de Conexión**

- Login: Permitir al usuario entrar al sistema y ofrecer un menú acorde con el  $\bullet$ perfil que tenga.
- Solicitar registro: Cualquier visitante del portal, podrá solicitar registrarse en el portal con el rol de alumno, jugador, profesor o gestor, una vez relleno el formulario los usuarios con rol de gestor o administrador podrán aceptar el registro del visitante.
- Sistema de seguridad: Impedir que usuarios no registrados accedan al sistema, tanto en el proceso de autenticación como por alguna puerta trasera en alguno de los otros subsistemas.

#### **2.2.2. Subsistema de Mantenimiento**

- Crea Usuarios: Permitir la creación de usuarios del sistema. Existirá la posibilidad de crear 3 tipos de usuarios. Gestores, Profesores, Alumnos. La creación de usuarios la podrá hacer el administrador y los gestores del sistema.
- Editar Usuarios: Permitir editar usuarios dados de alta anteriormente en el sistema. La edición de usuarios permitirá cambiar los datos personales así como el rol de acceso al sistema.
- Buscar Usuarios: Permitir la búsqueda de usuarios según criterios establecidos para después poder editar y borrar sus datos.
- Eliminar Usuarios: Permitir la eliminación lógica de un usuario del sistema.

#### **2.2.3. Subsistema de Gestión**

- $\bullet$ Gestión Torneos: Permitir dar de alta, editar, eliminar, apuntarse y listar torneos cada uno de los campeonatos del club. Esta gestión deberá incluir la fecha máxima de duración del torneo y de cada una las fases. Una vez apuntadas todas las parejas se generarán los partidos de la primera fase y cuando todas los partidos se hayan completado se generarán los resultados de la siguiente fase, y así sucesivamente hasta jugarse la final.
- Gestión Clases: Permitir dar de alta, editar, eliminar, apuntarse y listar clases.  $\bullet$ Existen distintos tipos de clases. Actualmente el club contempla clases de hora y de hora y media y existirán 4 tipos:
	- o Clases Particulares: Un profesor y un alumno.
	- o Clases Tipo A: Un profesor y dos alumnos.
	- $\circ$  Clase Tipo B: Un profesor y tres alumnos.
	- o Clase Tipo C: Un profesor y cuatro alumnos.
- Gestión Partidos: La creación de partidos será transparente para el jugador de un torneo y una vez accedido al menú aparecerán los partidos que todavía no se ha apuntado ningún resultado.
- Gestión Económica: Todas las gestiones anteriores llevan consigo un pago. Este pago será mensual en el caso de alumnos y profesores. Este subsistema solo se encargará del control de pagos de estos servicios. Es decir, se sabrá en todo momento que alumno no lleva sus pagos al día y también que los profesores estén al día.

#### **2.2.4. Subsistema de Mensajes**

Mensajes: Cualquier acontecimiento sucedido en el club que tenga que ver con un usuario en concreto llevará un aviso por parte del portal WEB. Así si un usuario tiene clases los miércoles, un partido un jueves o debe una cuota el sistema se encargará de notificarlo. También se podrán generar avisos de manera manual por parte del administrador o gestor.

#### **2.2.5. Subsistema de Noticias**

- Noticias Torneos: El portal ofrecerá un espacio donde se informará de los próximos acontecimientos que sucederán en el club. Así se podrá mantener informado a los usuarios de la web y a posibles invitados que tuviera la página.
- Noticias Clases: De vez en cuando el club saca paquetes especiales con clases rebajadas. Esta información será visible tanto por los alumnos del club como por los invitados.

#### **2.2.6. Subsistema Demonio**

- Crear mensajes de recibos pendientes: Una vez pasados 5 días del vencimiento de un mes, se comprobarán los recibos que faltan por abonar y en caso de que exista un usuario con su recibo pendiente, se creará un mensaje avisándole. Este mensaje aparecerá día a día hasta que se abone el recibo, para ello se irá comprobando de manera periódica si esto ha sucedido.
- Crear mensaje de fin de torneos y fin fase torneo: Se irá comprobando cada vez que se cambie de día si se acerca el final de alguna fase o torneo para generar un mensaje a los usuarios y así no se despisten en las disputas de partidos.

# <span id="page-10-0"></span>**2.3. Actores del Sistema**

El sistema tiene 5 tipos de actores del sistema.

- Administrador: Tendrá acceso a todo el sistema y no podrá ser eliminado. Por lo tanto nunca aparecerá en el subsistema de mantenimiento.
- Gestor: Tendrá acceso al subsistema de conexión, de mantenimiento, mensajes y del subsistema de gestión a los torneos, clases y partidos.
- Profesor: Tendrá acceso al subsistema de conexión, de mensajes y del subsistema de gestión a la parte de clases y económica. Del apartado de clase para saber que alumnos tiene en cada una de las clases que se le ha asignado desde el club.
- Usuario Club: Tendrá acceso al subsistema de conexión, mensajes, gestión económica, gestión torneos, gestión partidos, gestión clases. Es decir, podrá acceder al sistema, enviar y recibir mensajes, abonar recibos, participar en torneos, crear y apuntarse a partidos y apuntarse a clases.
- Invitado: Tendrá acceso al subsistema de noticias.

Todos los actores menos el invitado tendrá acceso al subsistema de avisos. Este subsistema será creado de manera automática por el sistema y se encargará de avisar de los próximos acontecimientos.

# <span id="page-10-1"></span>**2.4. Diagramas de caso de uso por subsistema**

#### **2.4.1. Subsistema Conexión**

• Login

Gestión Club PADEL TFC-J2EE

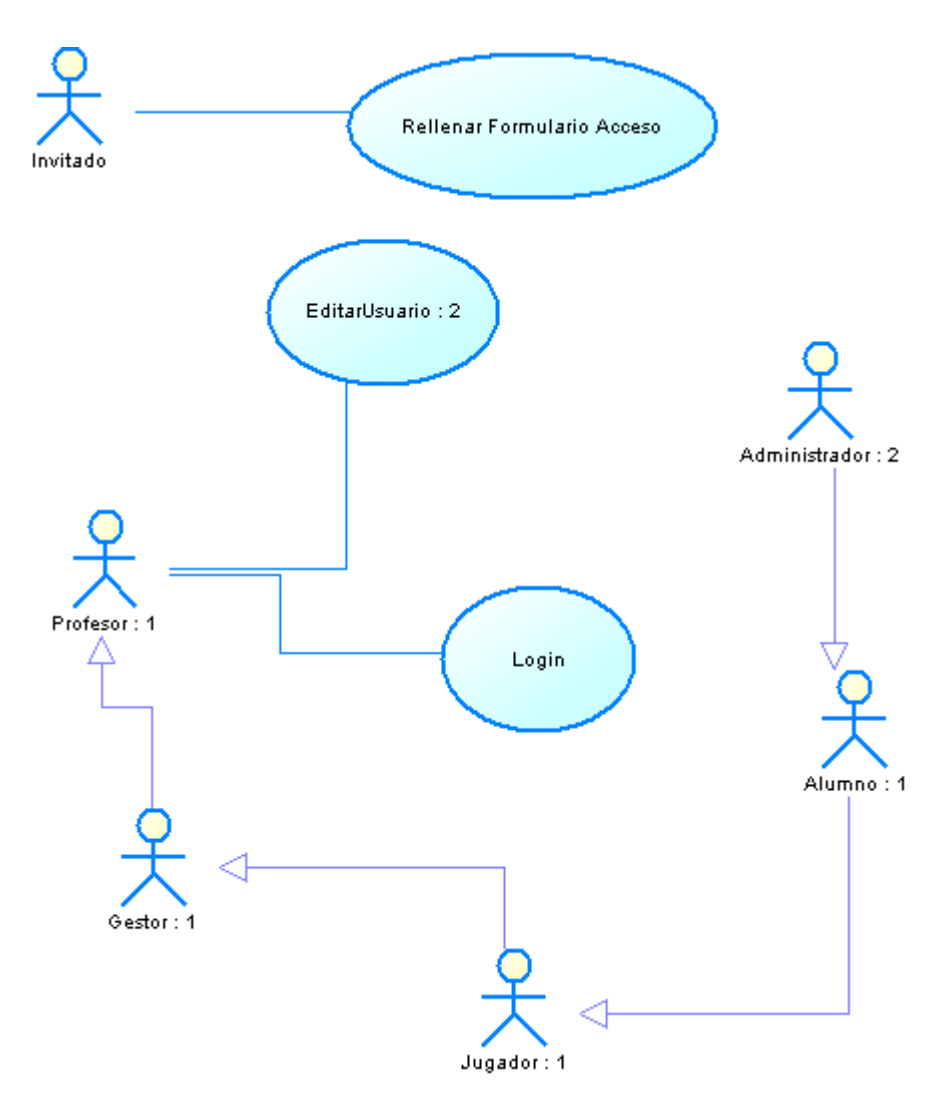

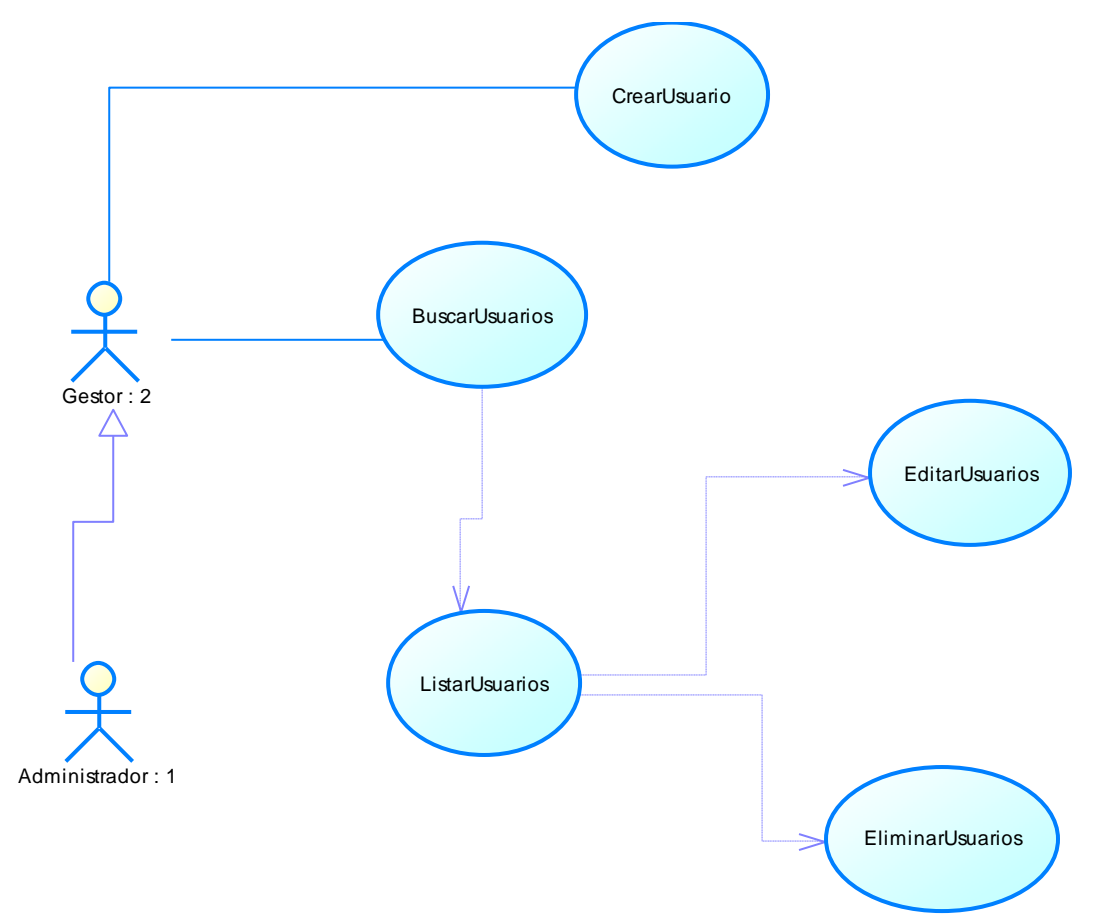

#### **2.4.2. Subsistema Mantenimiento**

# **2.4.3. Subsistema Gestión**

Gestión Torneos

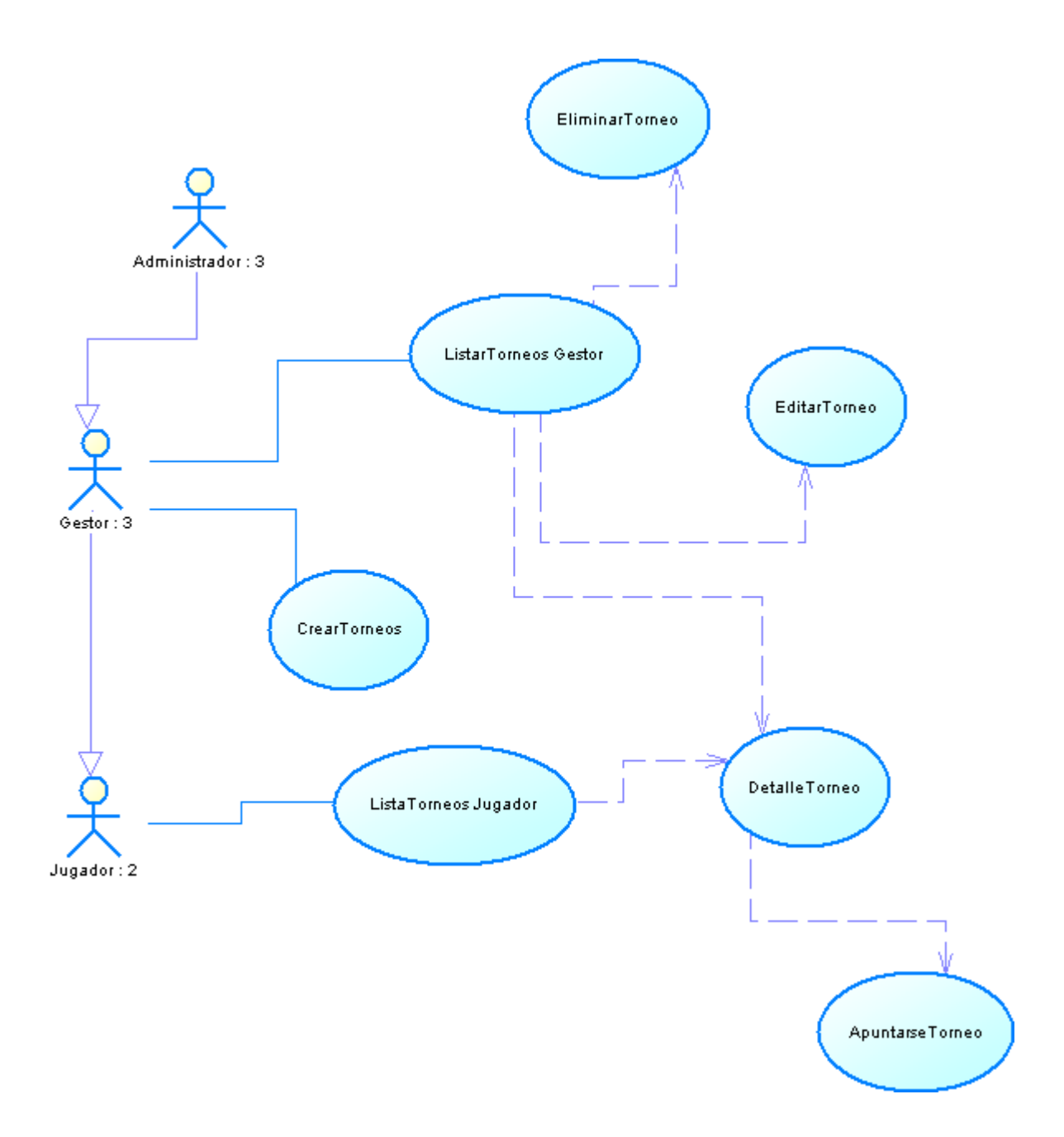

Gestión Clases $\bullet$ 

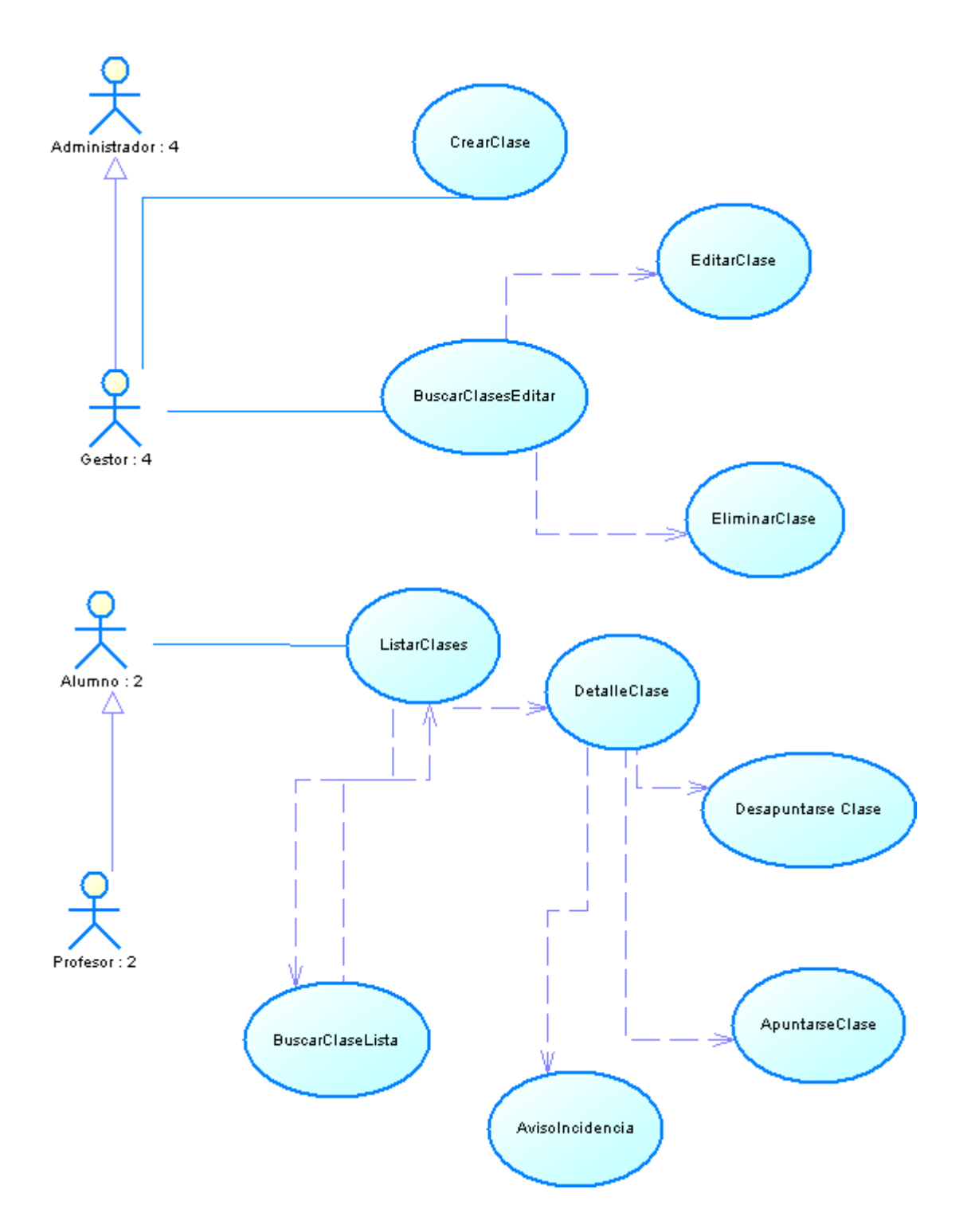

Gestión Partido $\bullet$ 

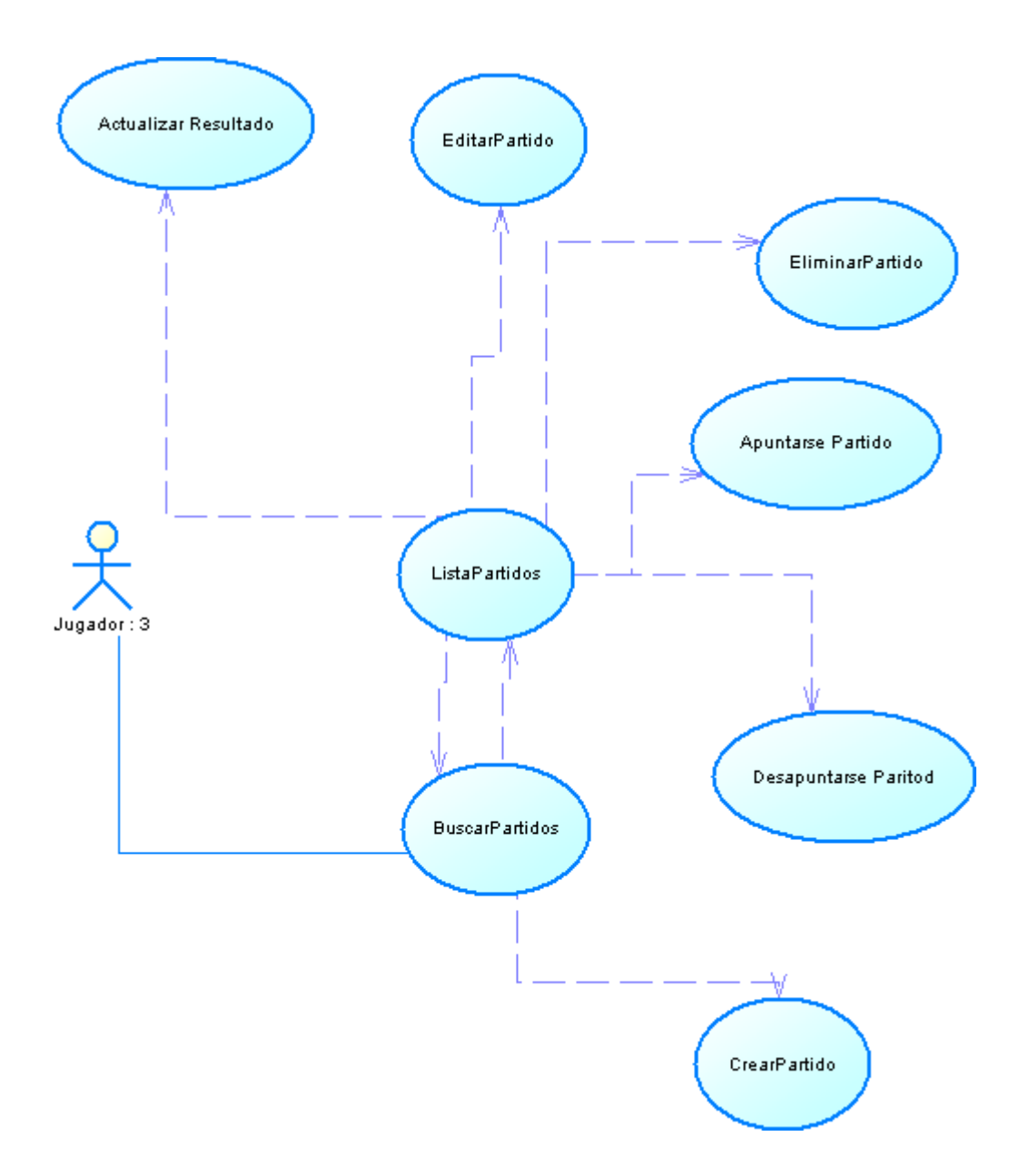

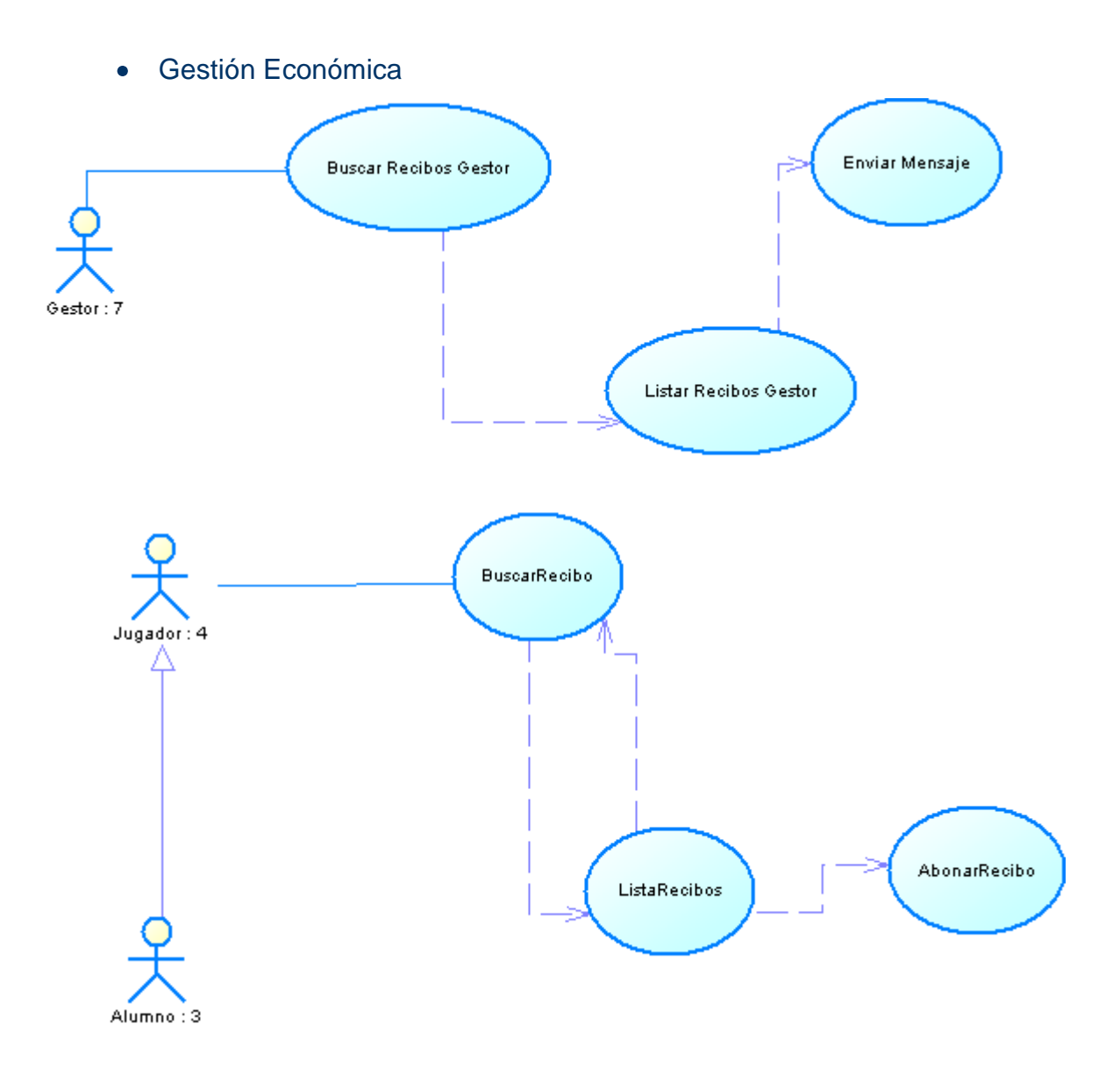

### **2.4.4. Subsistema Mensajes**

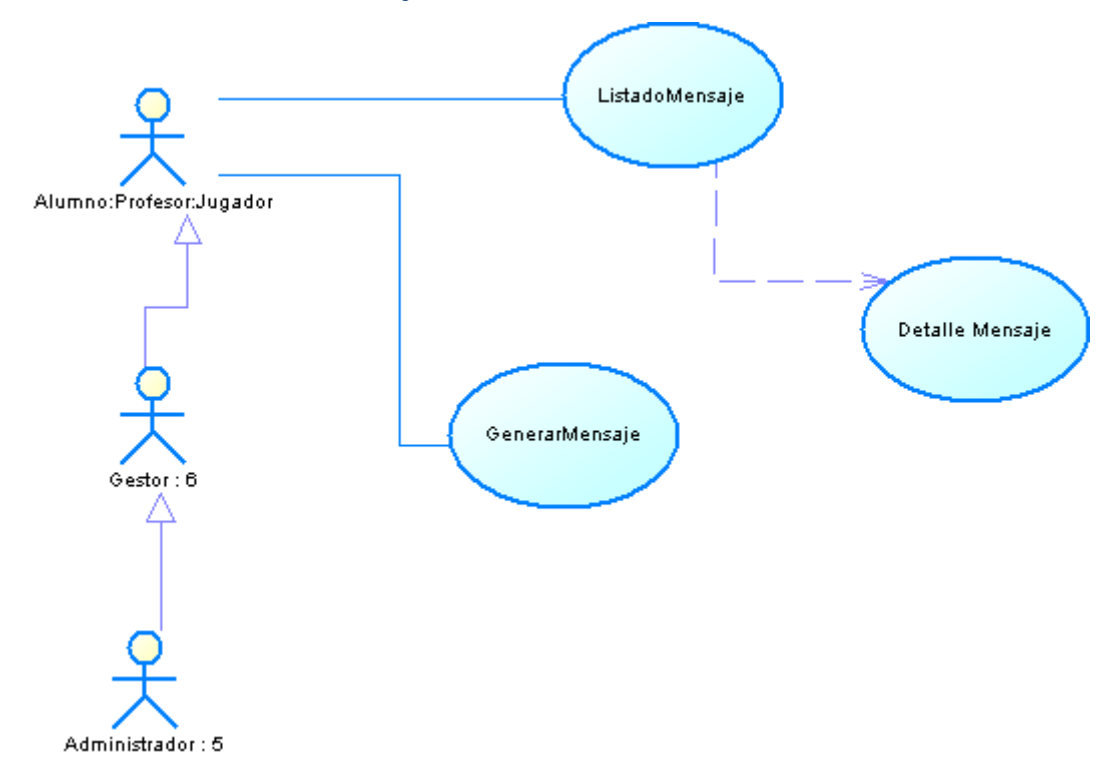

#### **2.4.5. Subsistema Noticias**

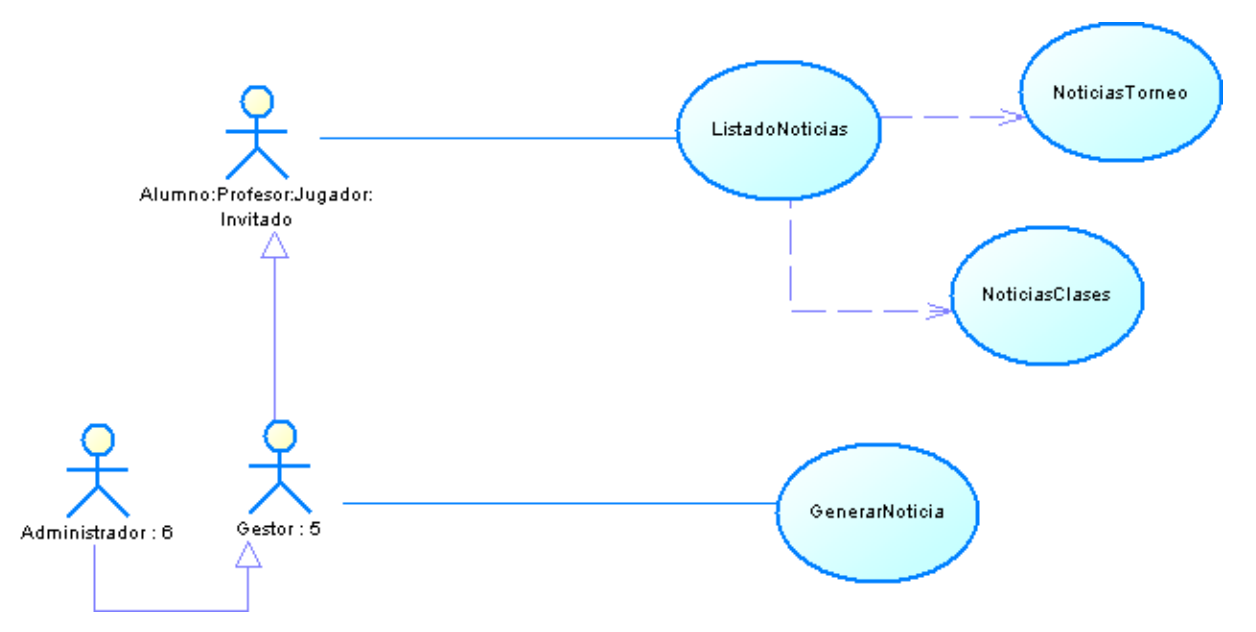

# <span id="page-18-0"></span>**2.5. Referencias funcionales por subsistema**

#### **2.5.1. Subsistema Conexión**

#### **2.5.1.1. Login**

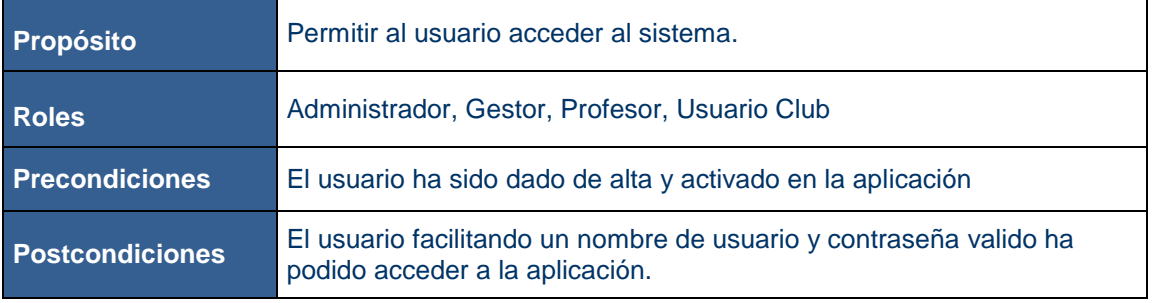

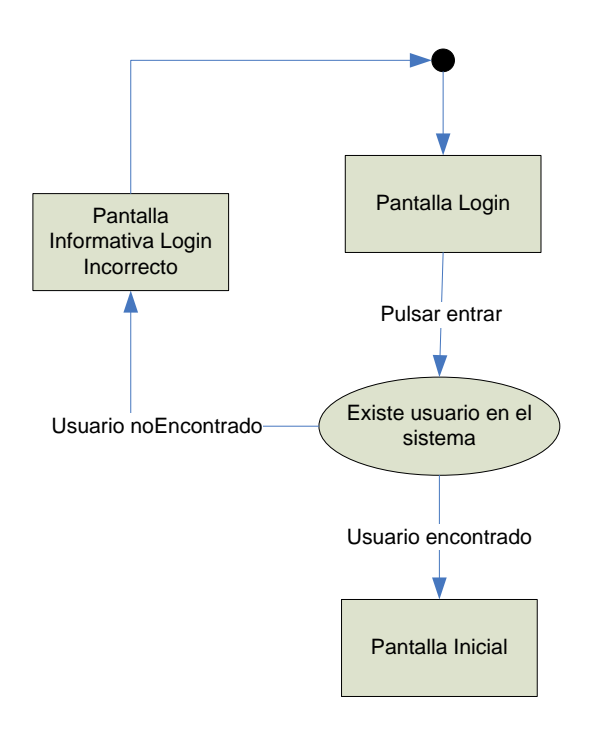

### **2.5.1.2. Solicitar registro**

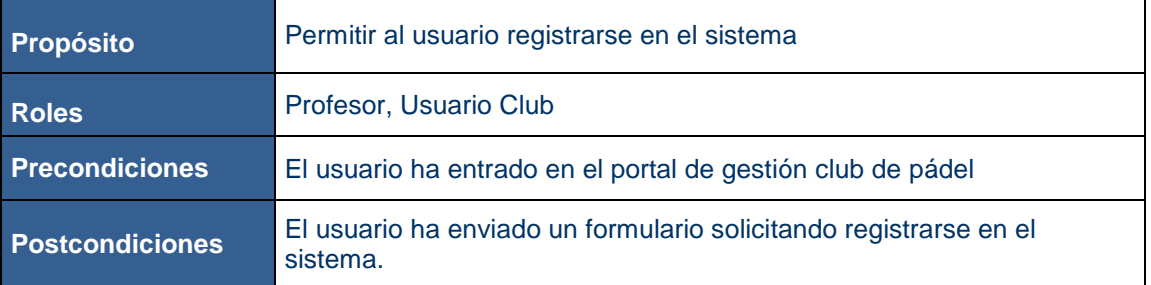

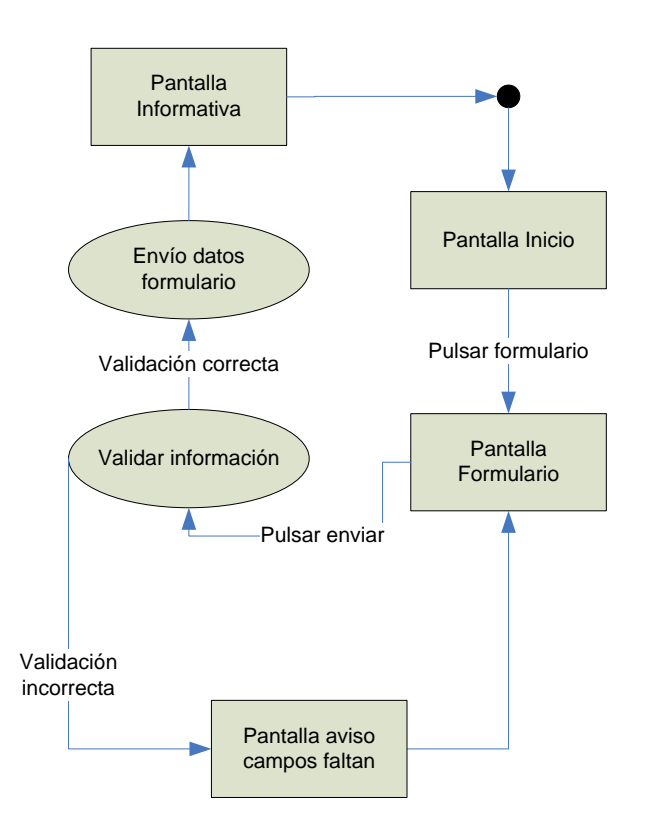

#### **2.5.1.3. Solicitar nueva contraseña**

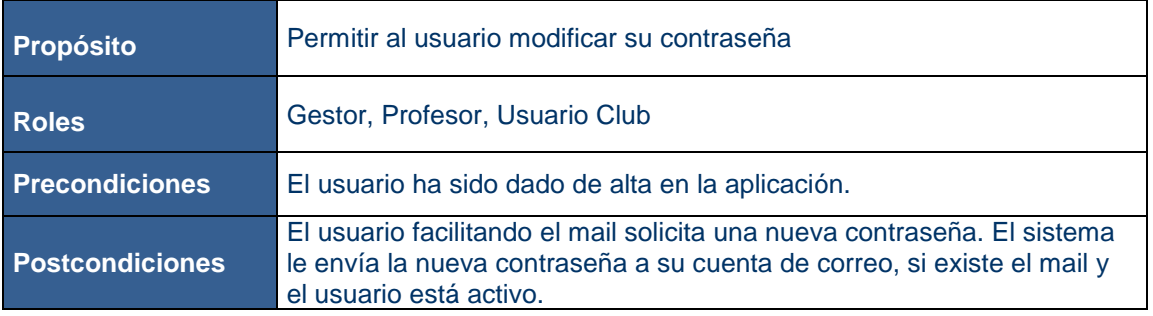

#### Gestión Club PADEL TFC-J2EE

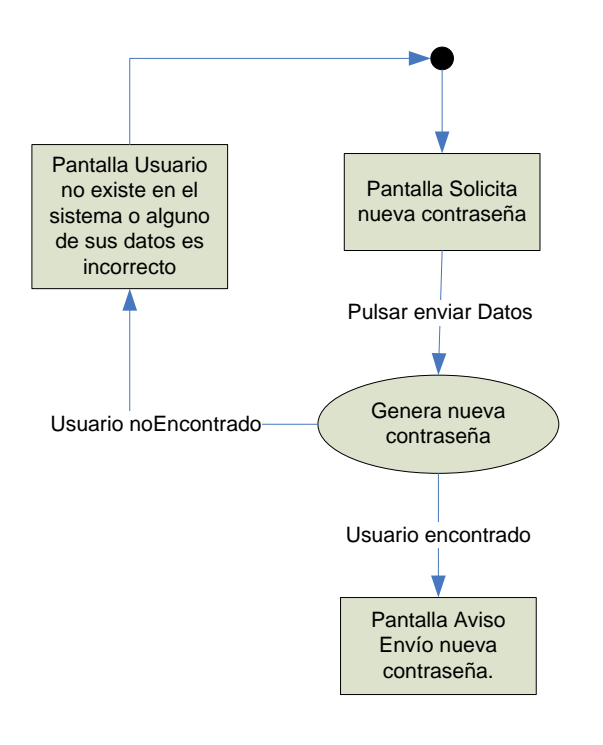

#### **2.5.2. Subsistema Mantenimiento**

#### **2.5.2.1. Buscar Usuarios**

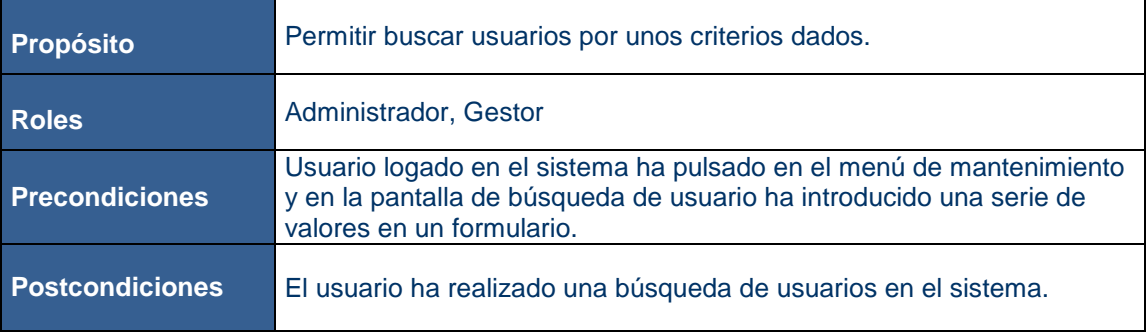

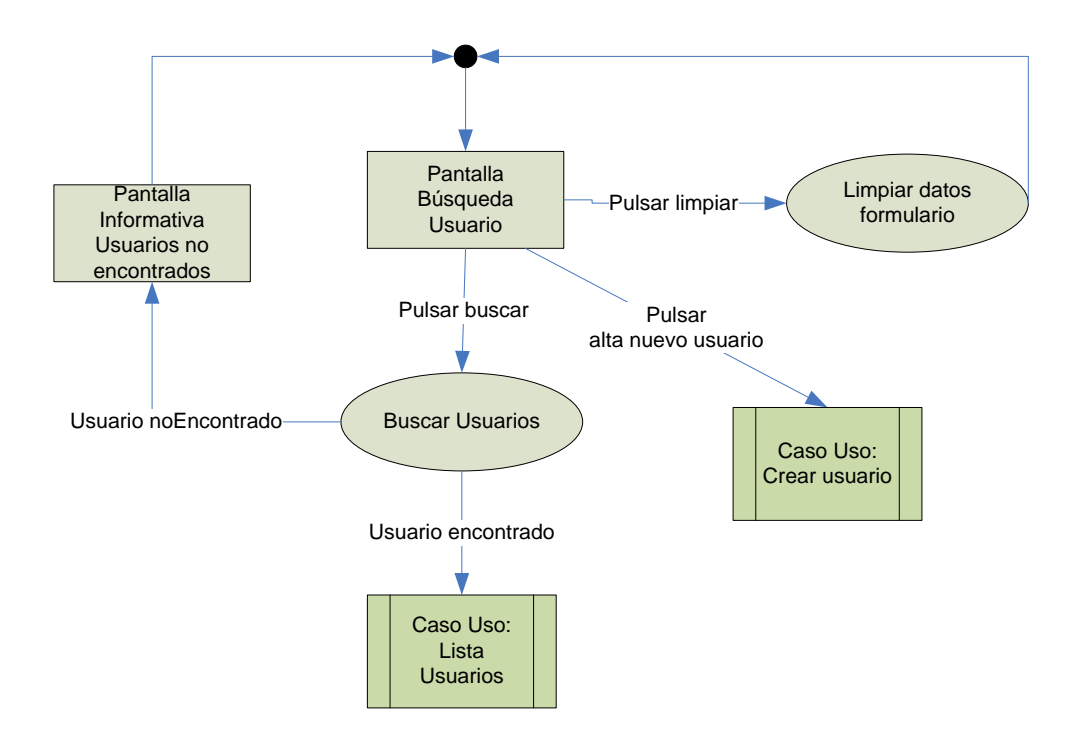

# **2.5.2.2. Listar Usuarios**

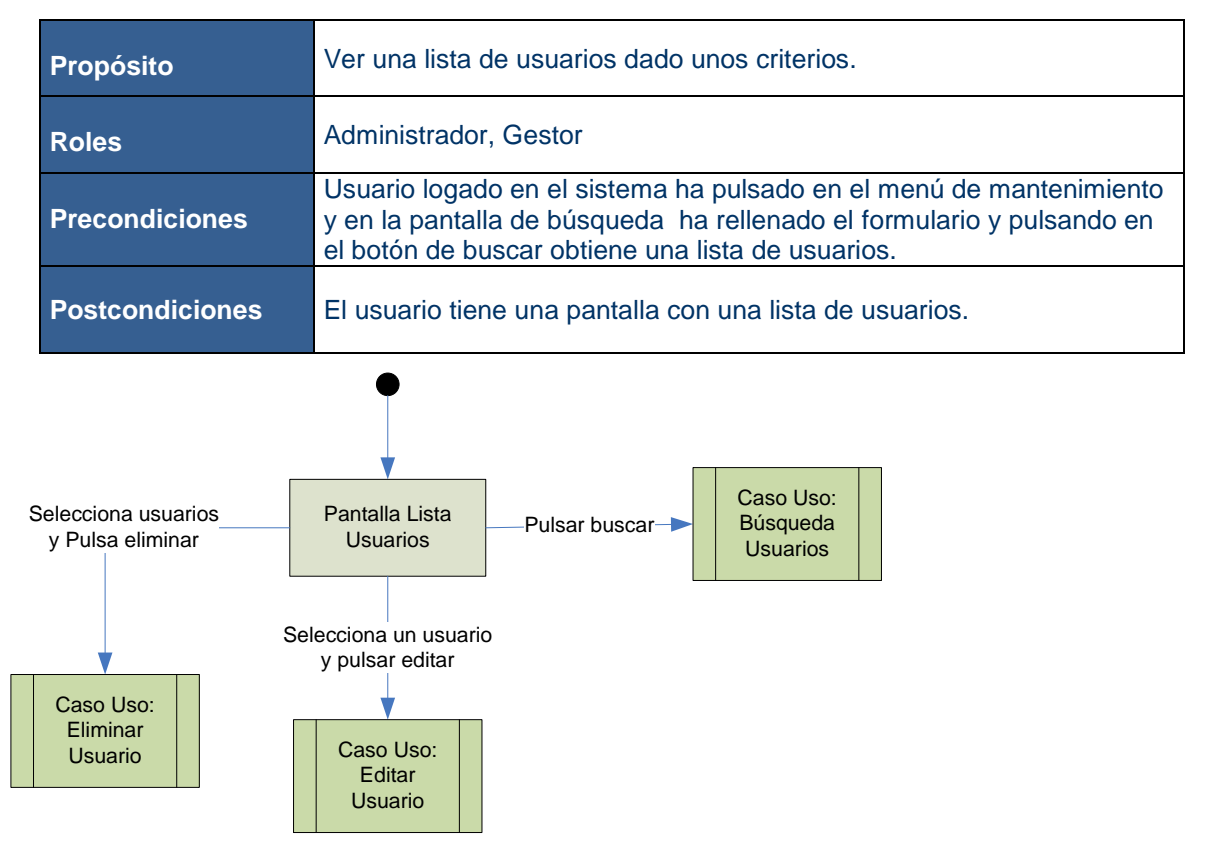

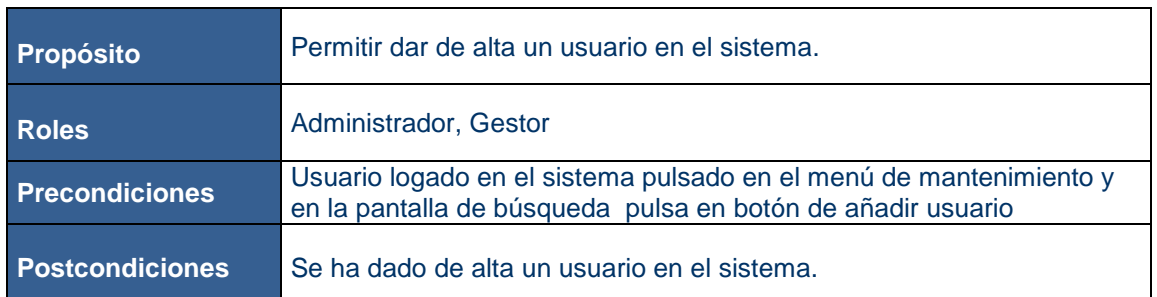

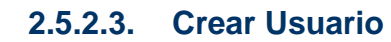

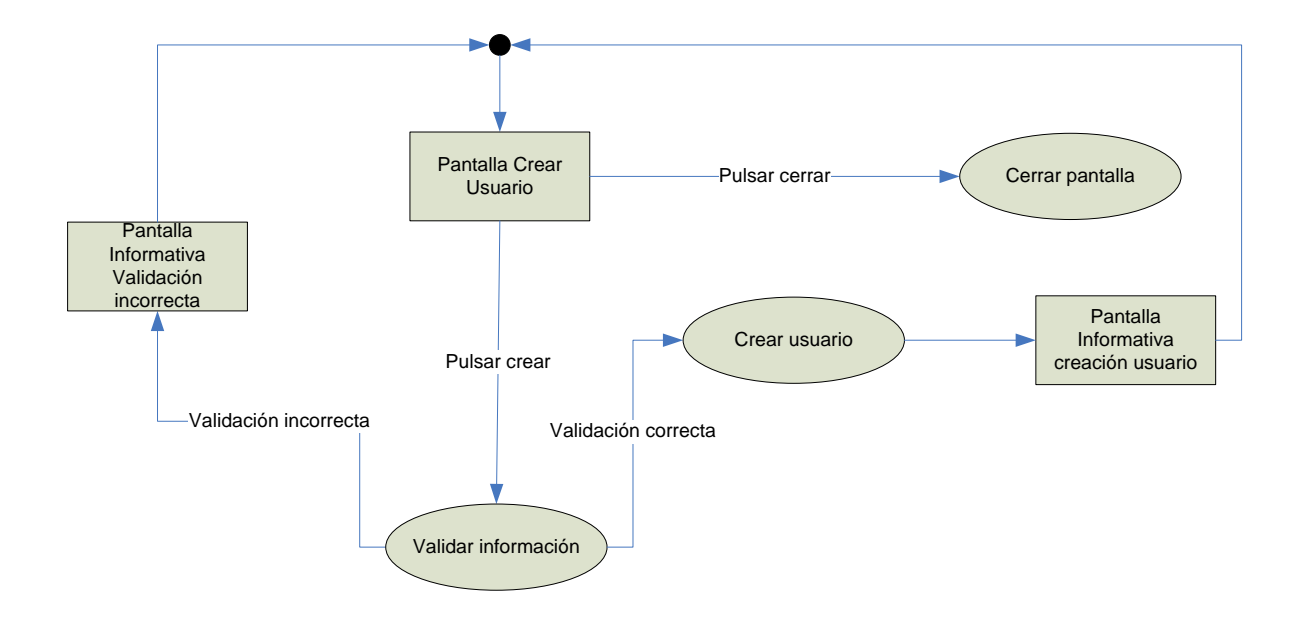

#### **2.5.2.4. Editar Usuario**

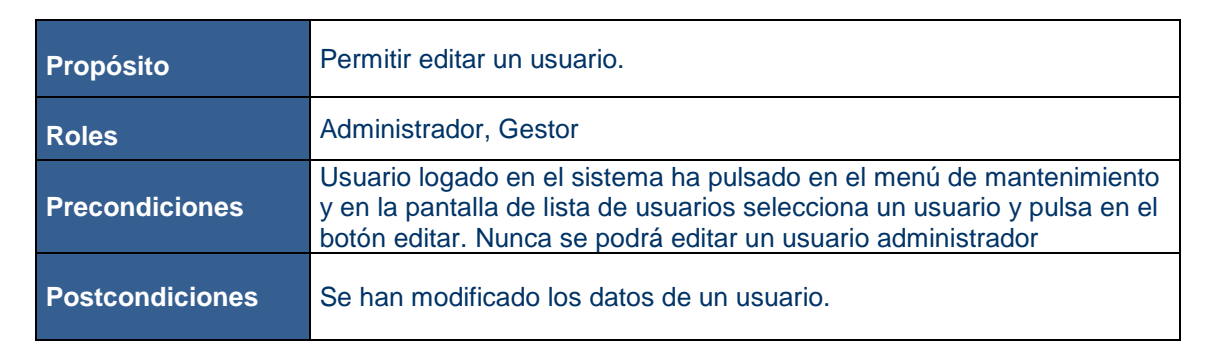

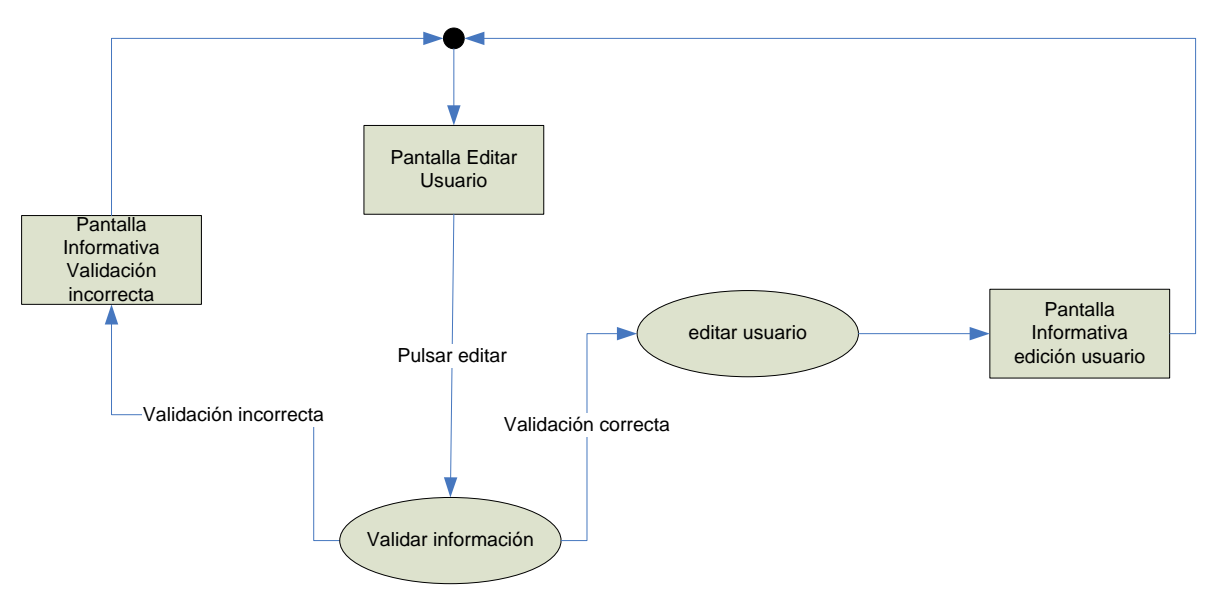

# **2.5.2.5. Eliminar Usuario**

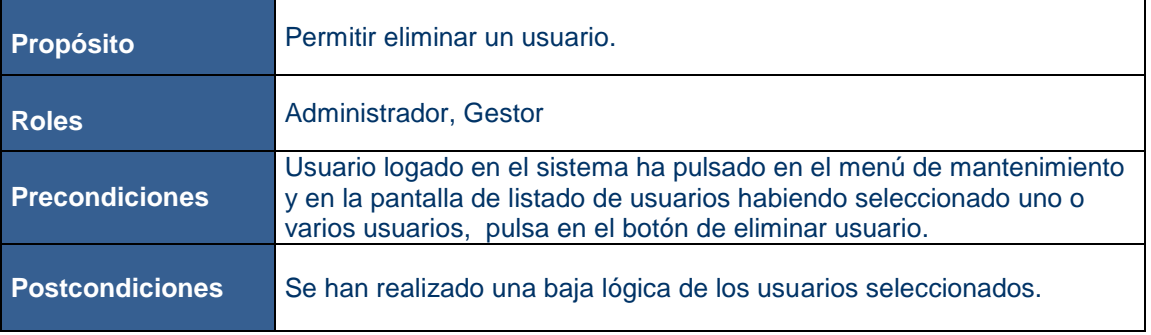

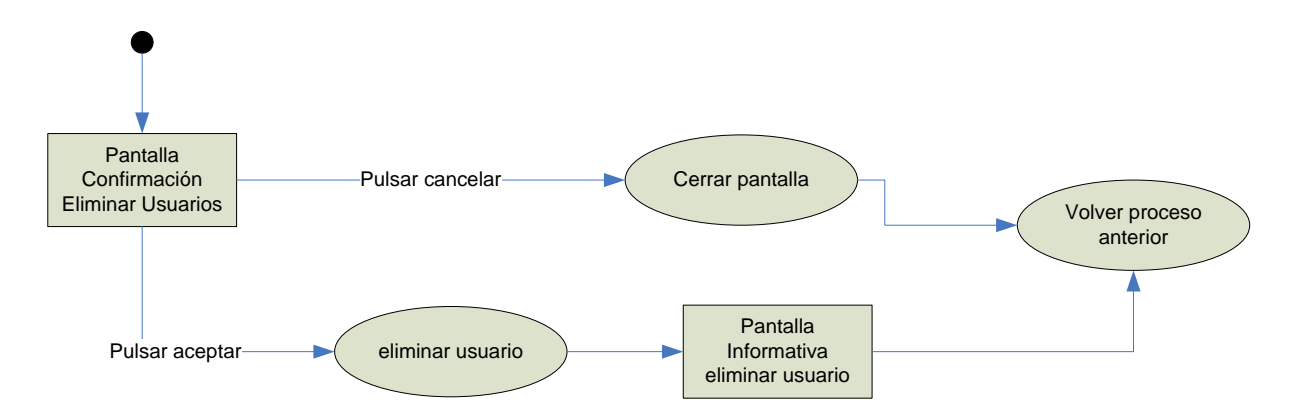

# **2.5.3. Subsistema Gestión Torneos**

#### **2.5.3.1. Buscar Torneos**

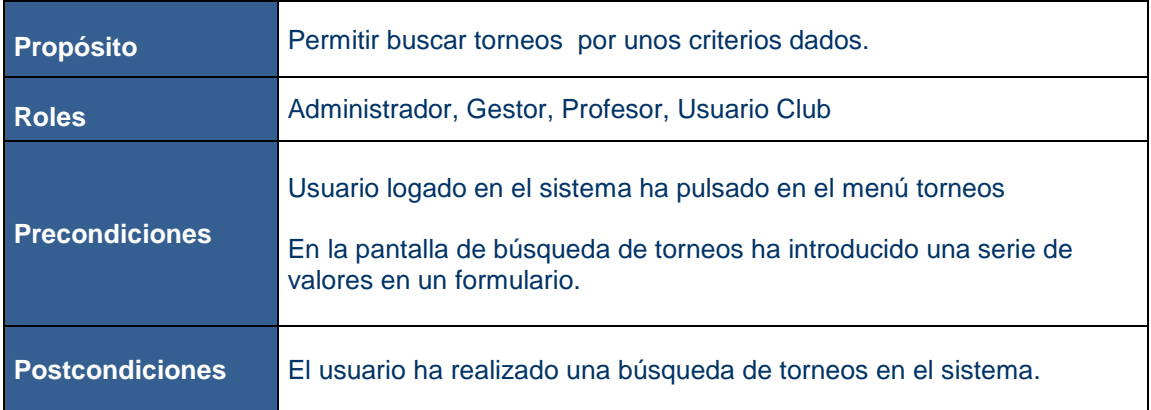

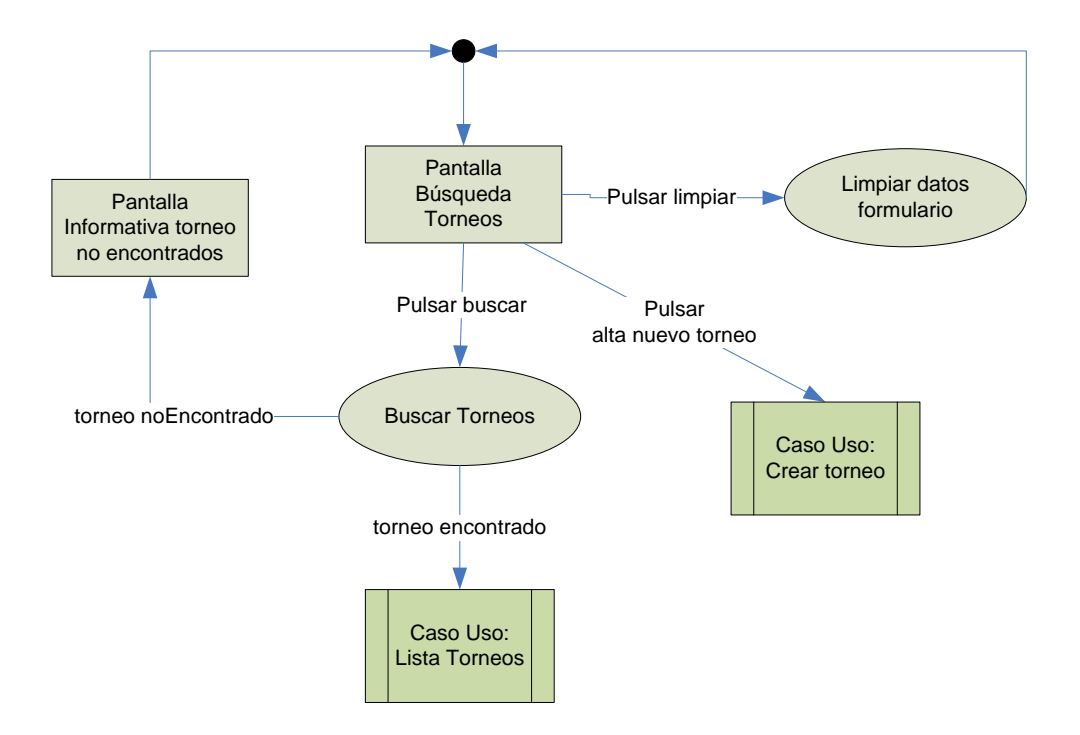

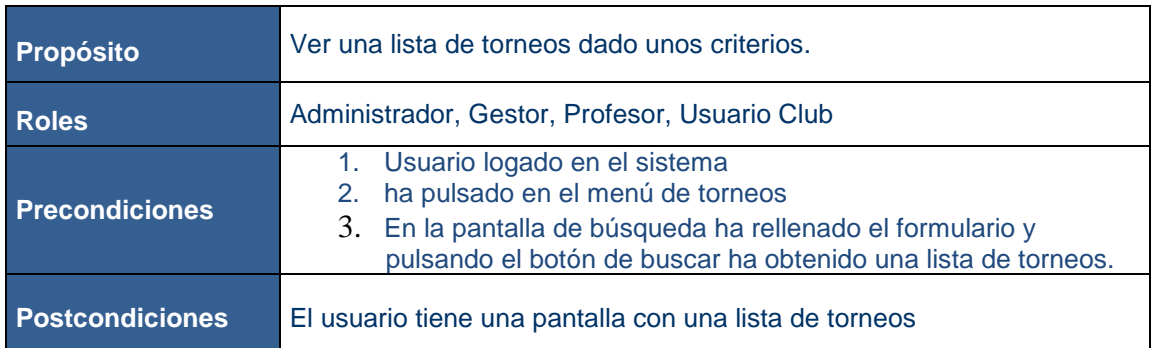

#### **2.5.3.2. Listar Torneos**

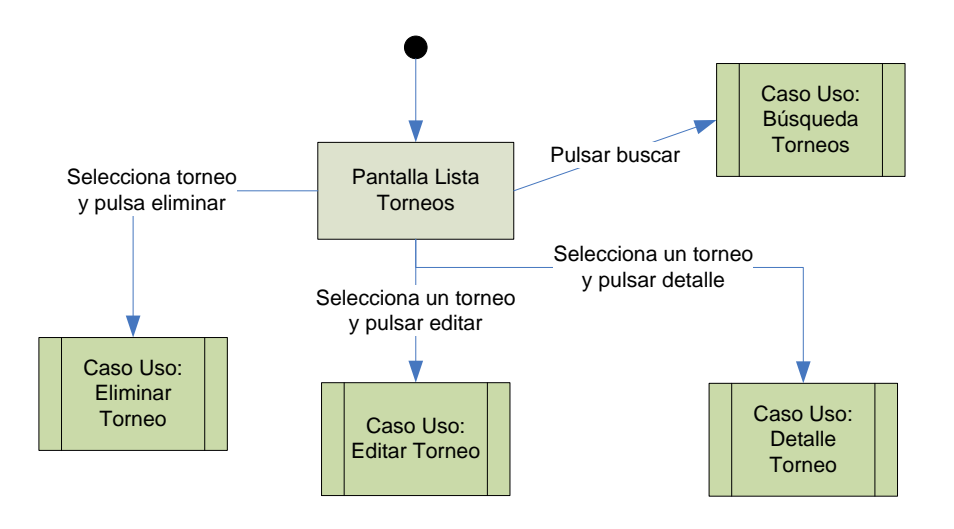

# **2.5.3.3. Crear Torneos**

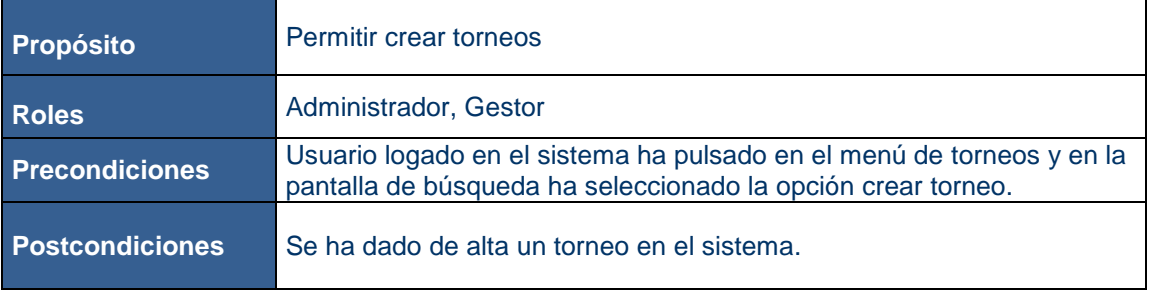

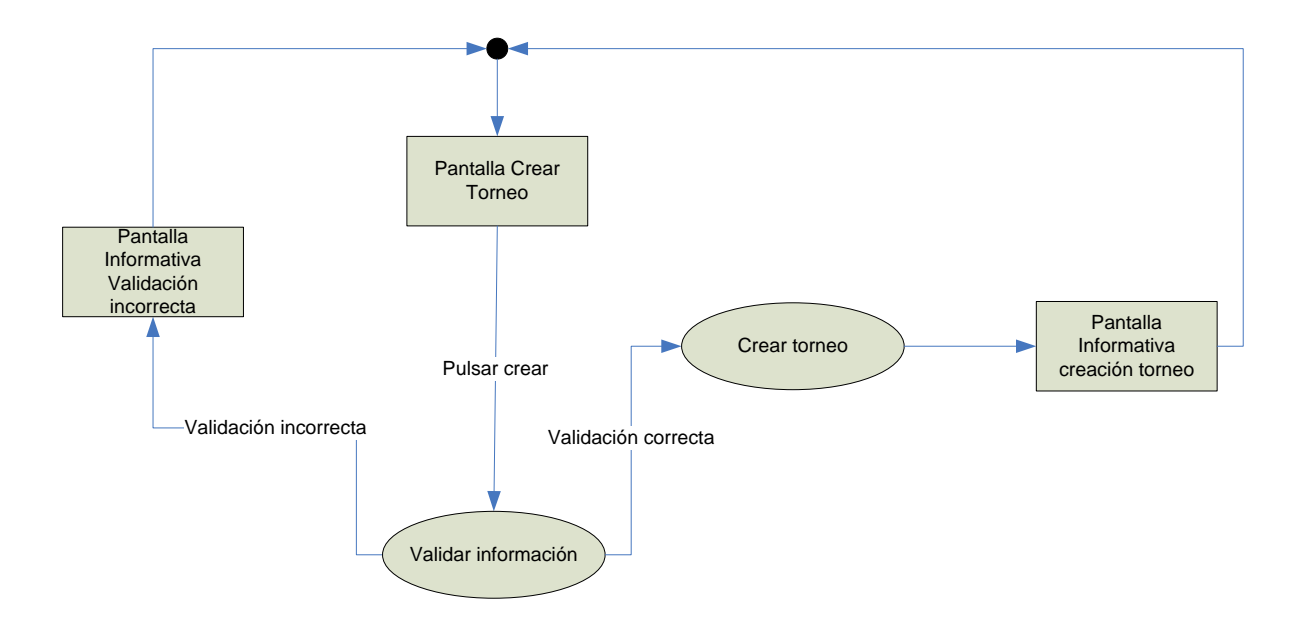

# **2.5.3.4. Editar Torneo**

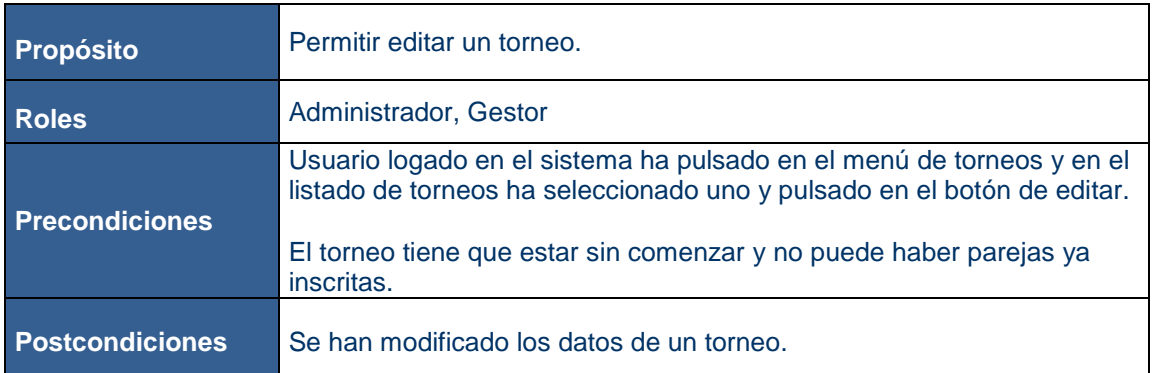

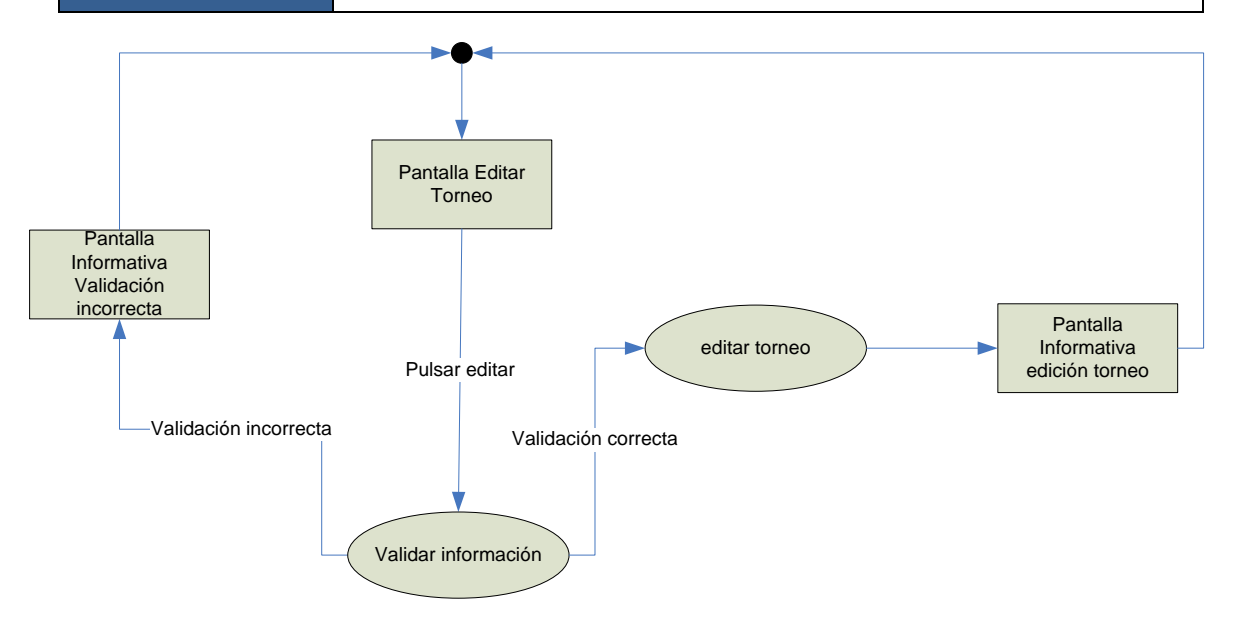

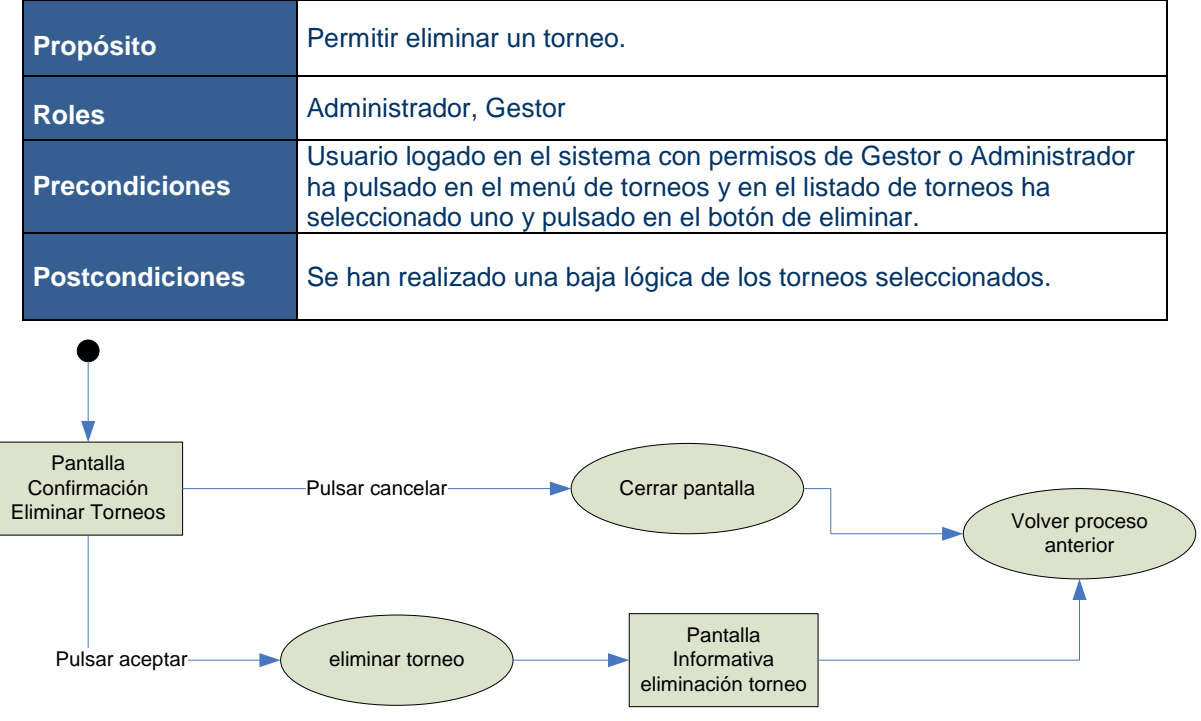

# **2.5.3.5. Eliminar Torneo**

# **2.5.3.6. Detalle Torneo**

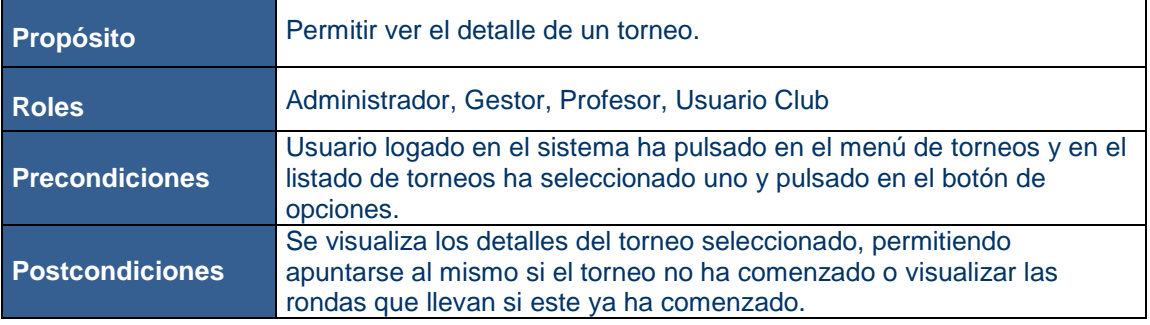

#### Apuntarse Torneo:

- 1. Se podrá apuntar si y solo si
	- a. No ha comenzado el torneo.
	- b. Su nivel mínimo es superior al nivel mínimo del torneo.
	- c. Esta activo en el sistema.

#### Gestión Club PADEL TFC-J2EE

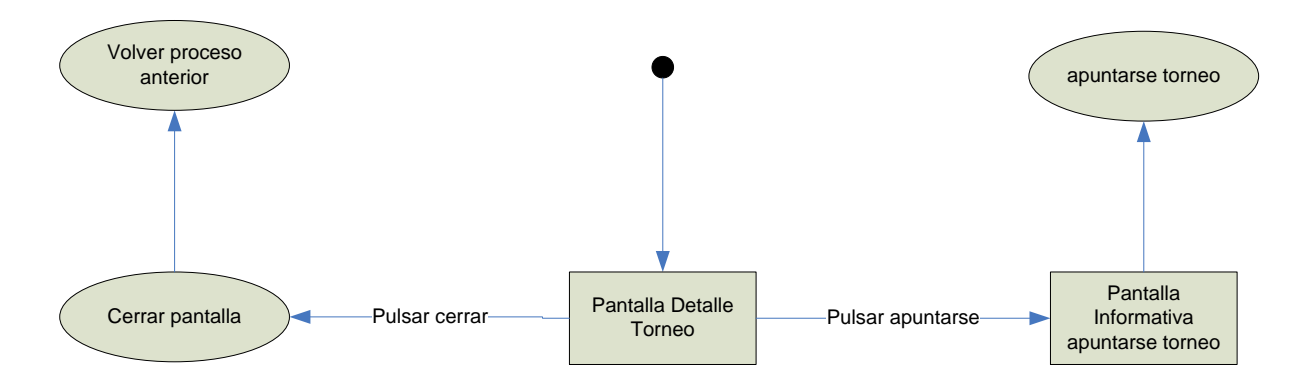

#### **2.5.4. Subsistema Gestión Clases**

#### **2.5.4.1. Buscar Clases**

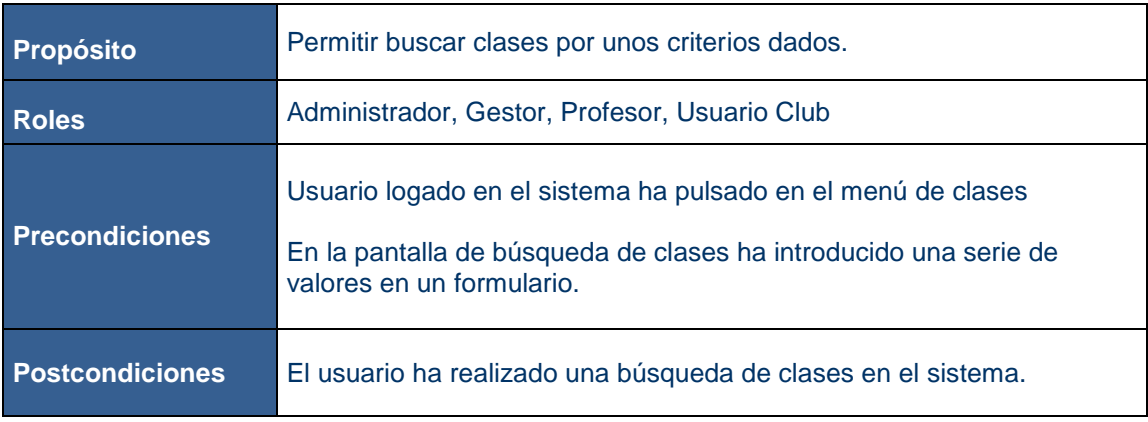

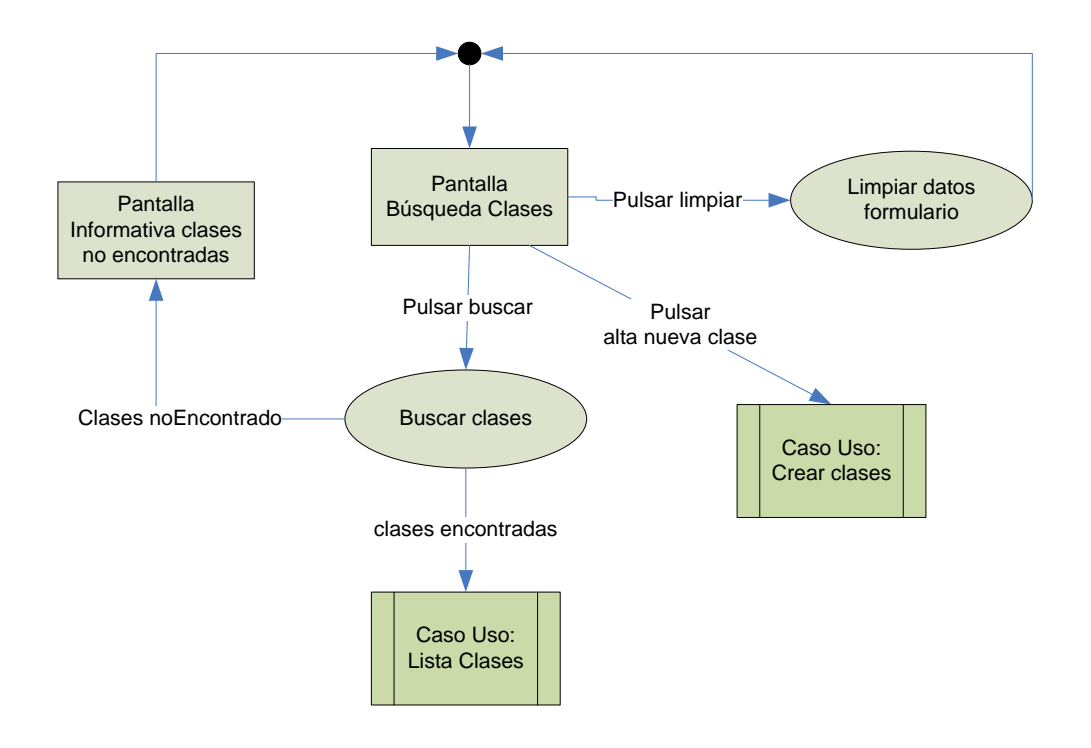

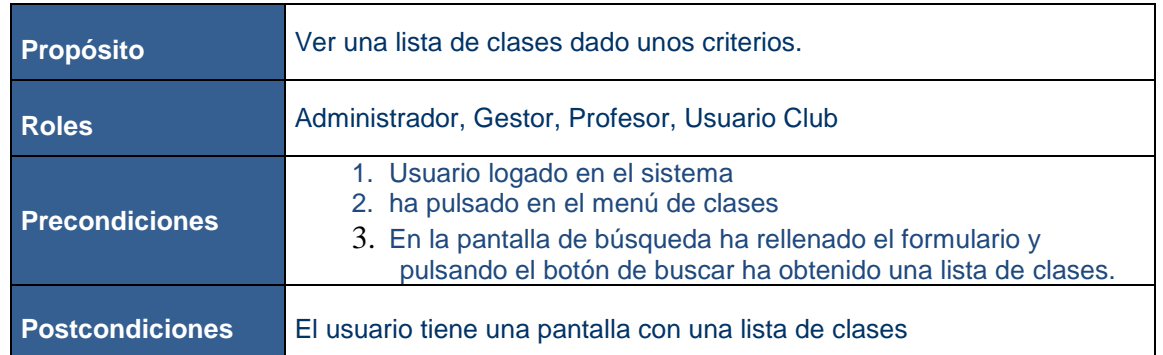

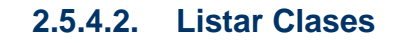

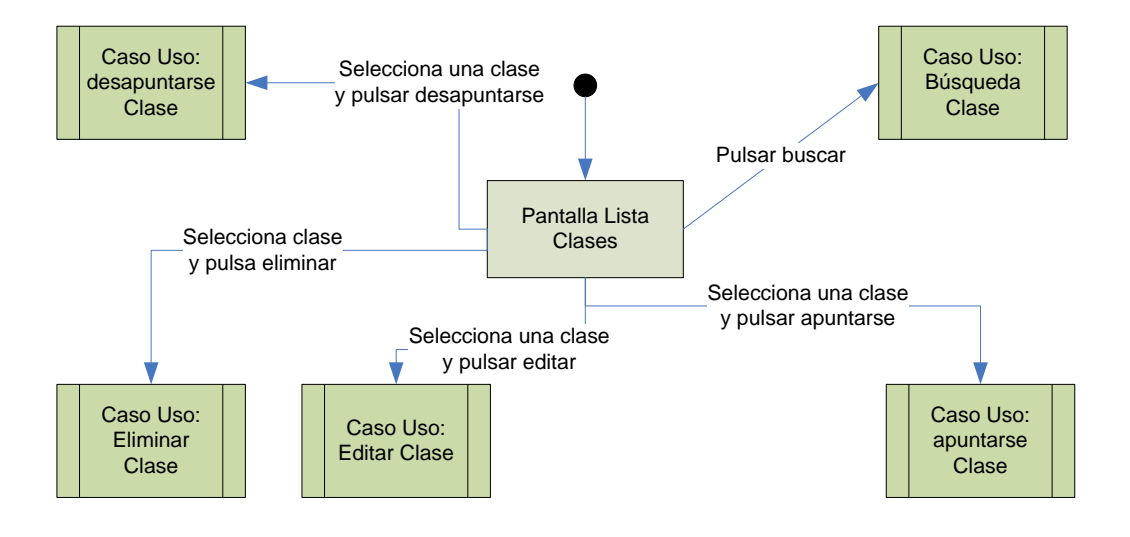

# **2.5.4.3. Crear Clases**

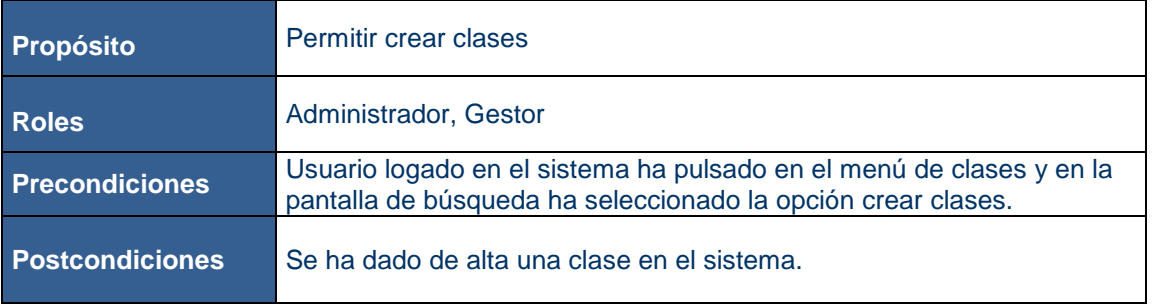

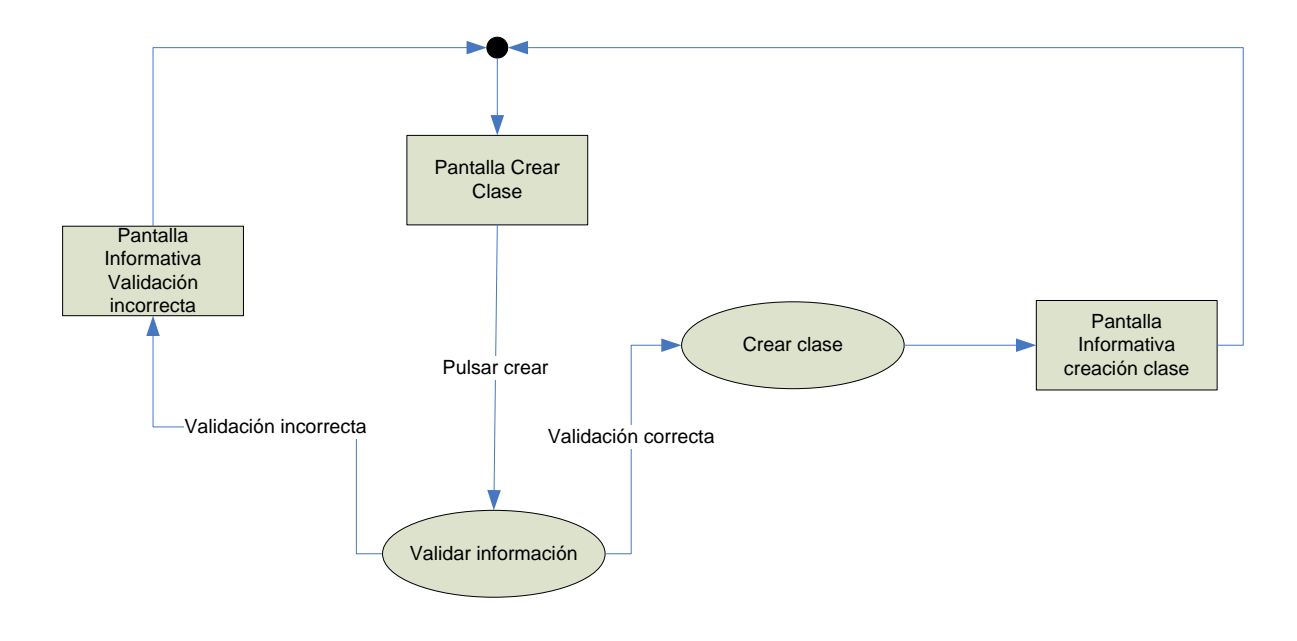

# **2.5.4.4. Editar Clase**

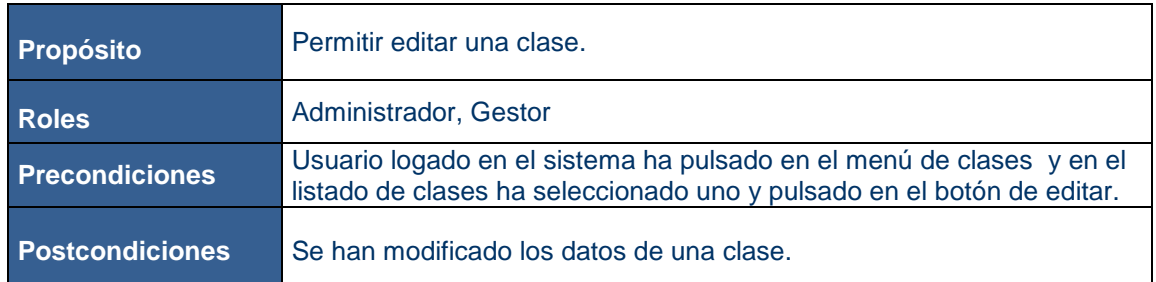

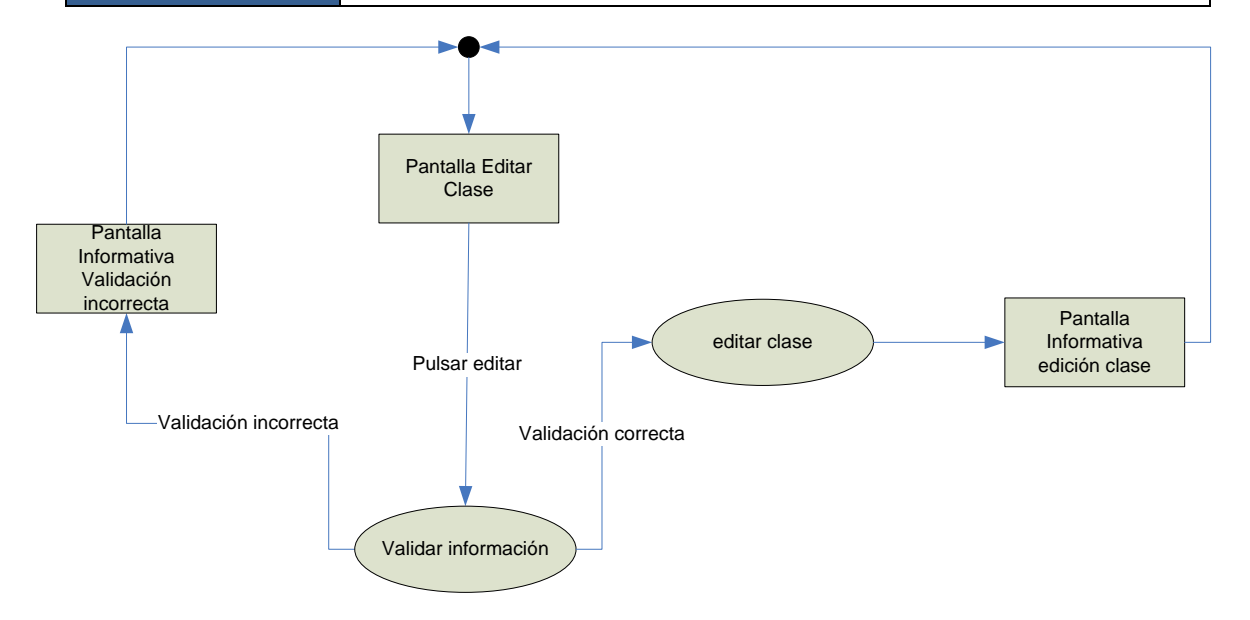

### **2.5.4.5. Eliminar Clase**

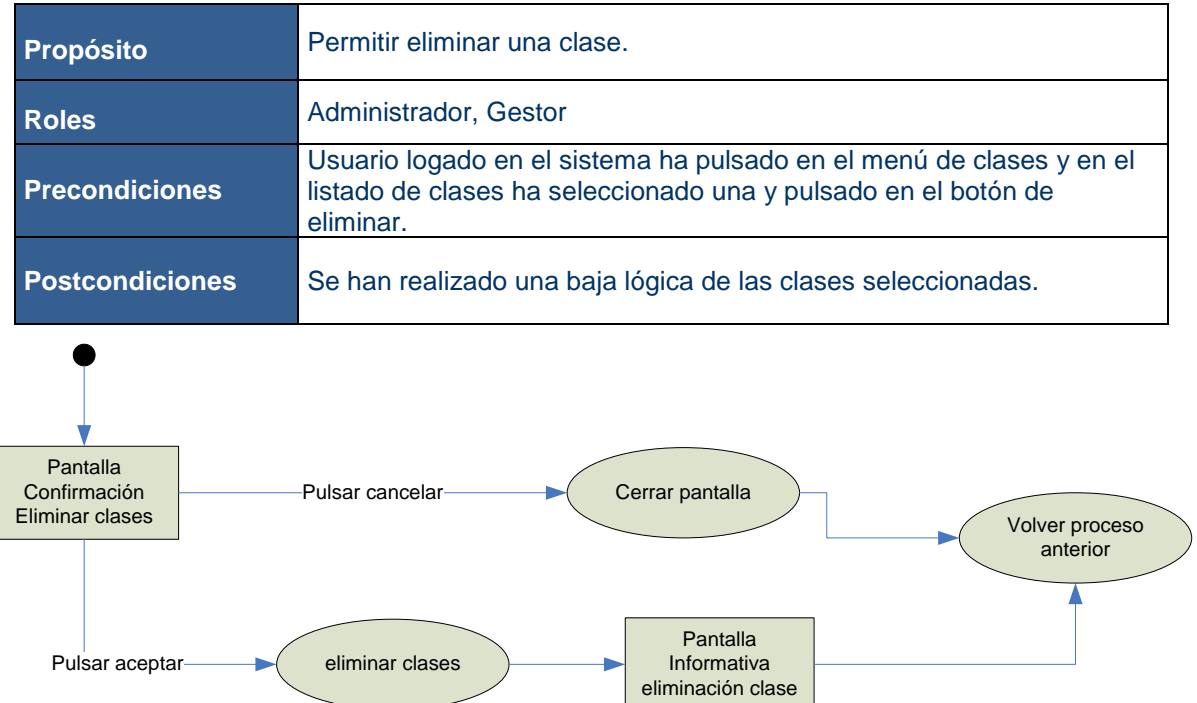

# **2.5.4.6. Apuntarse Clase**

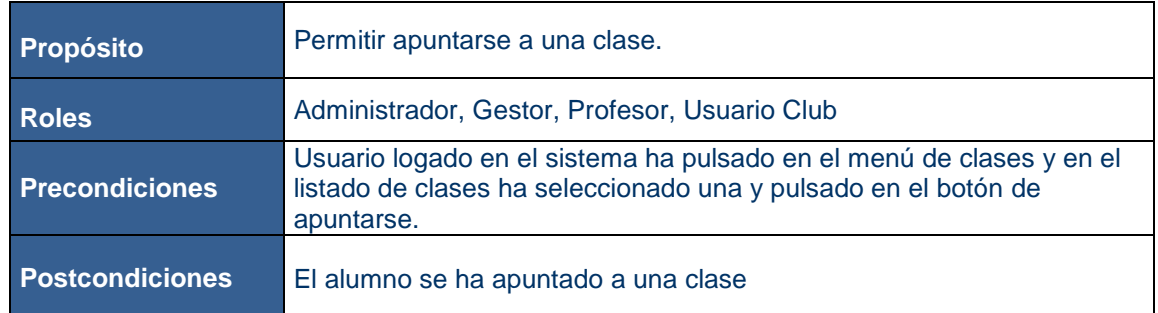

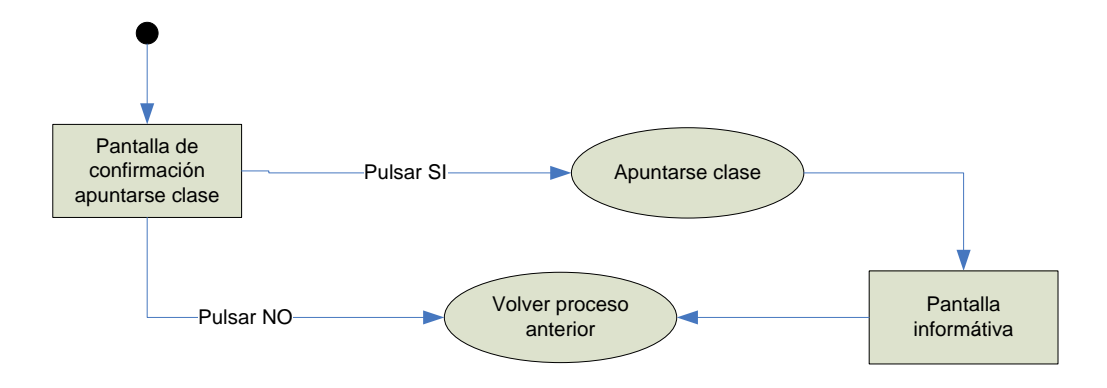

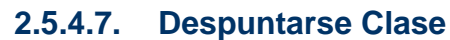

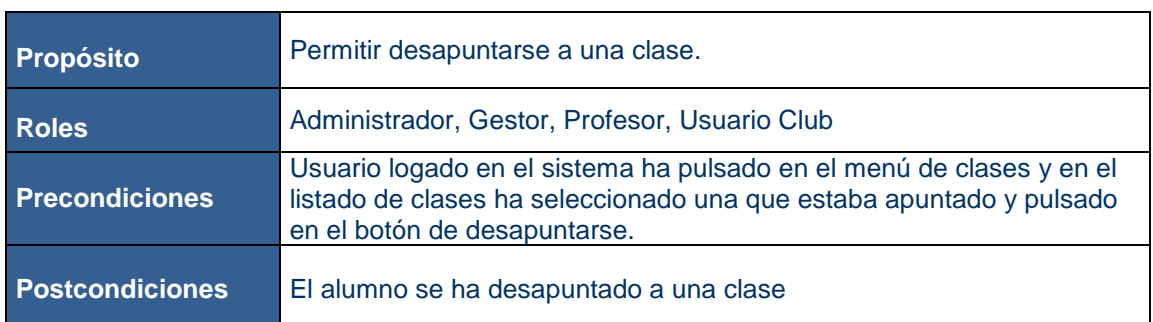

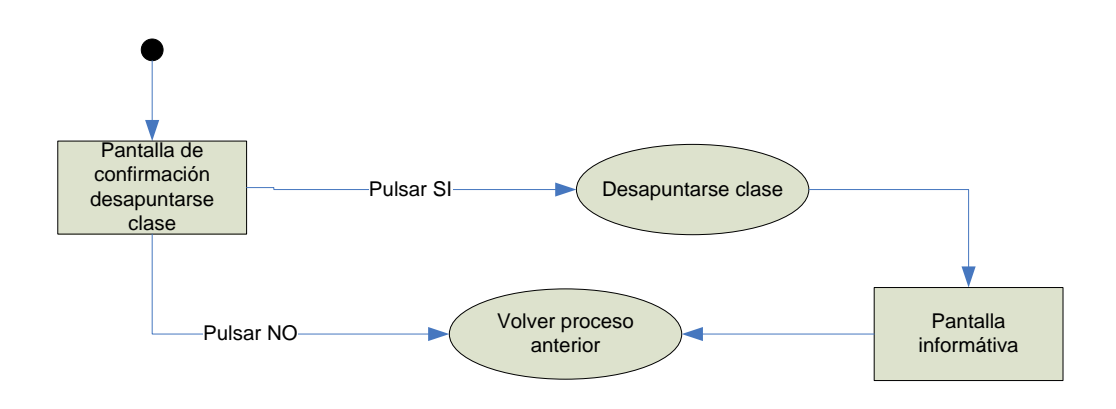

# **2.5.5. Subsistema Gestión Partidos**

#### **2.5.5.1. Buscar Partidos**

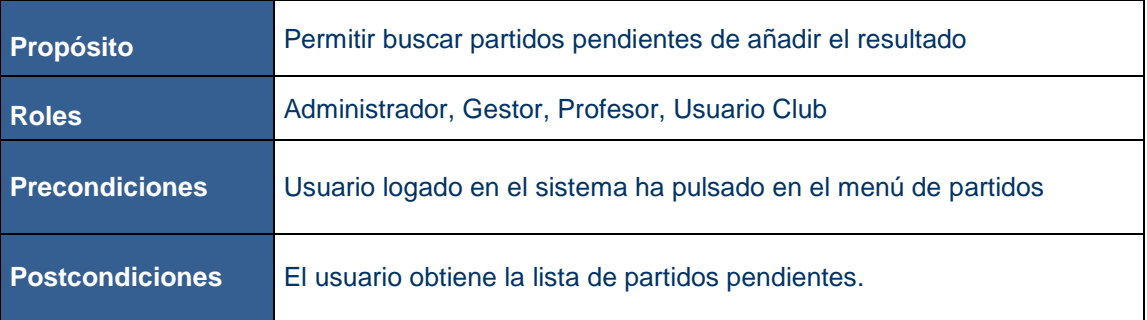

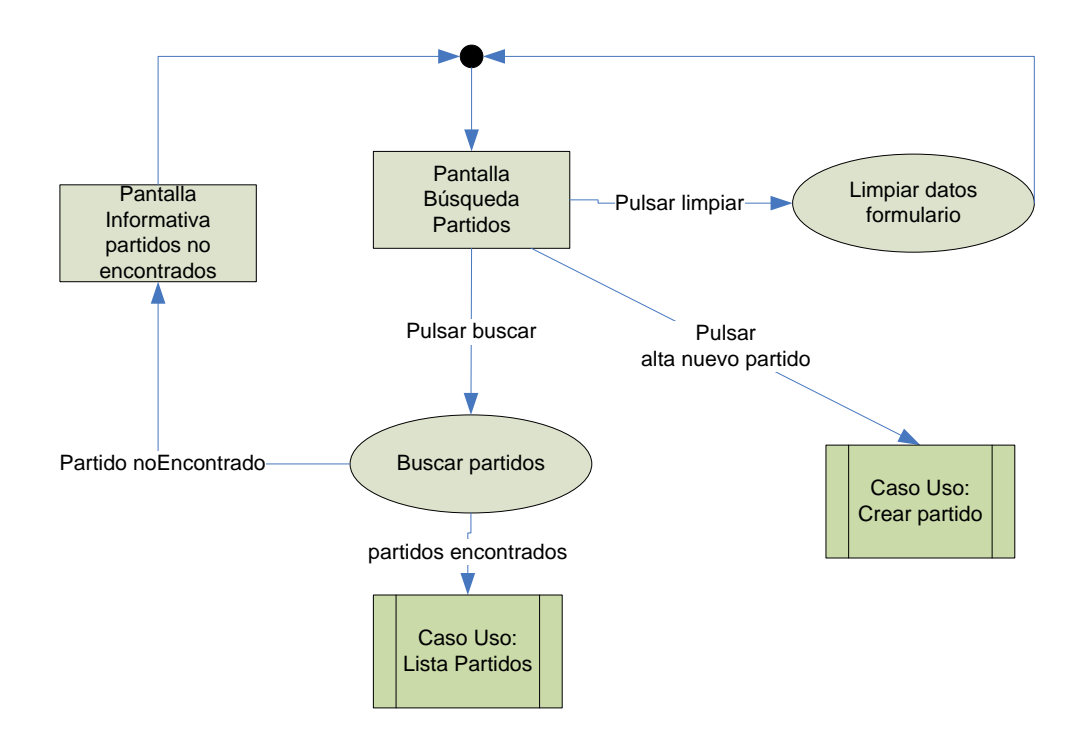

#### **2.5.5.2. Crear Partido**

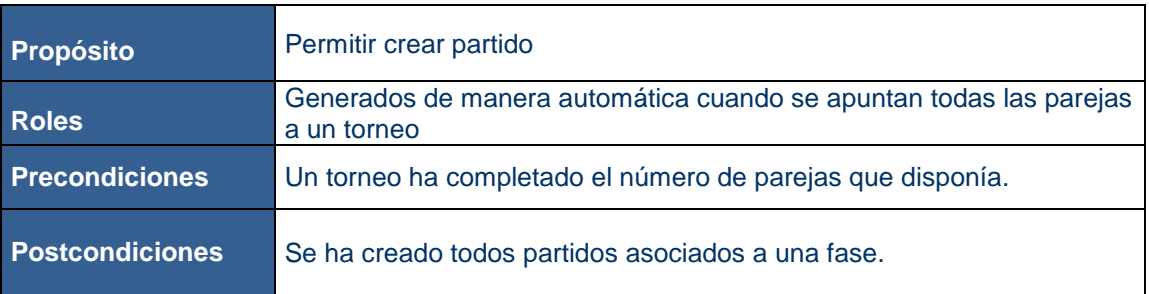

#### **2.5.5.3. Actualiza Resultado Partido**

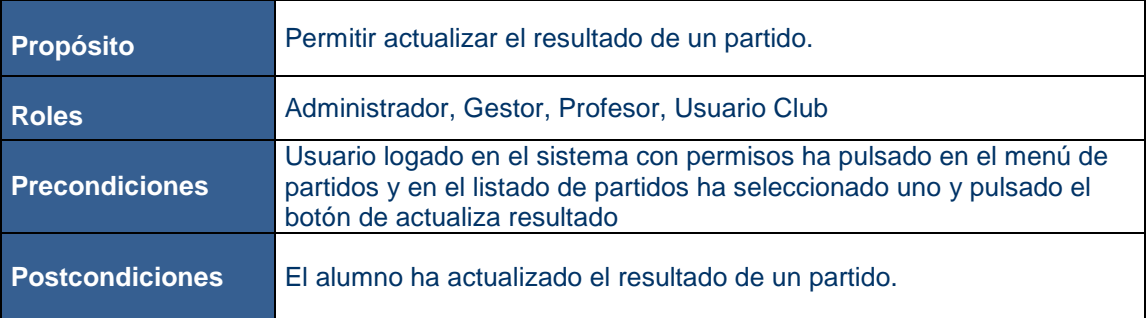

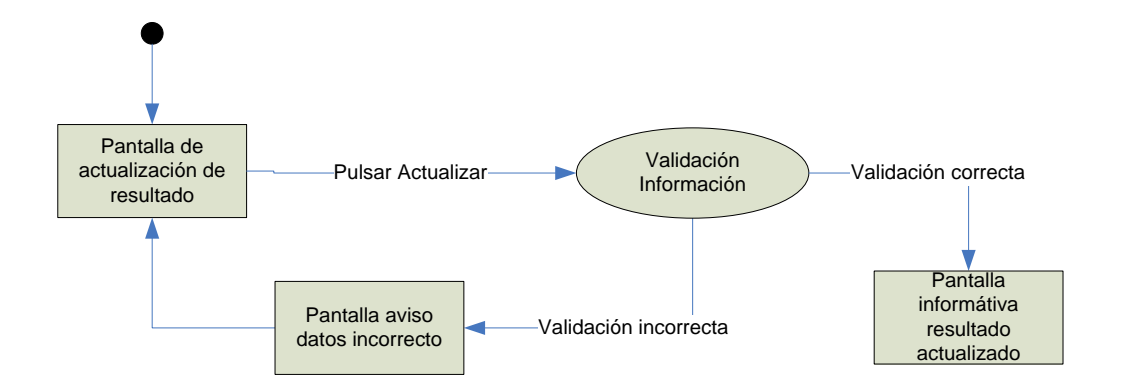

#### **2.5.6. Subsistema Gestión Económica**

#### **2.5.6.1. Buscar Recibos**

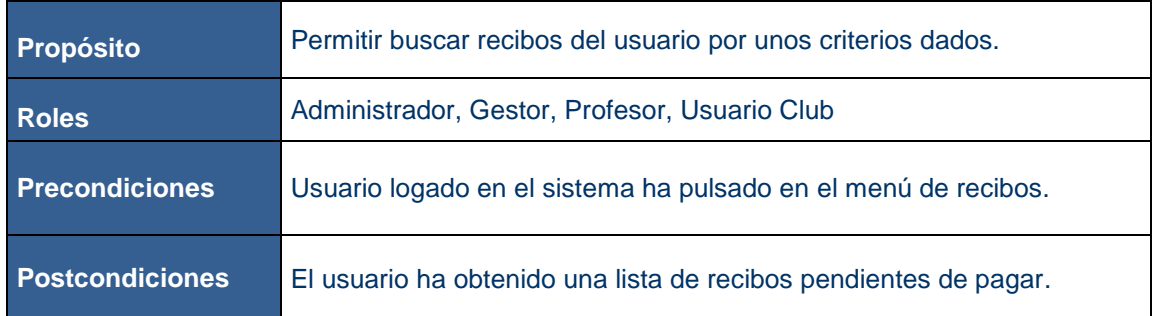

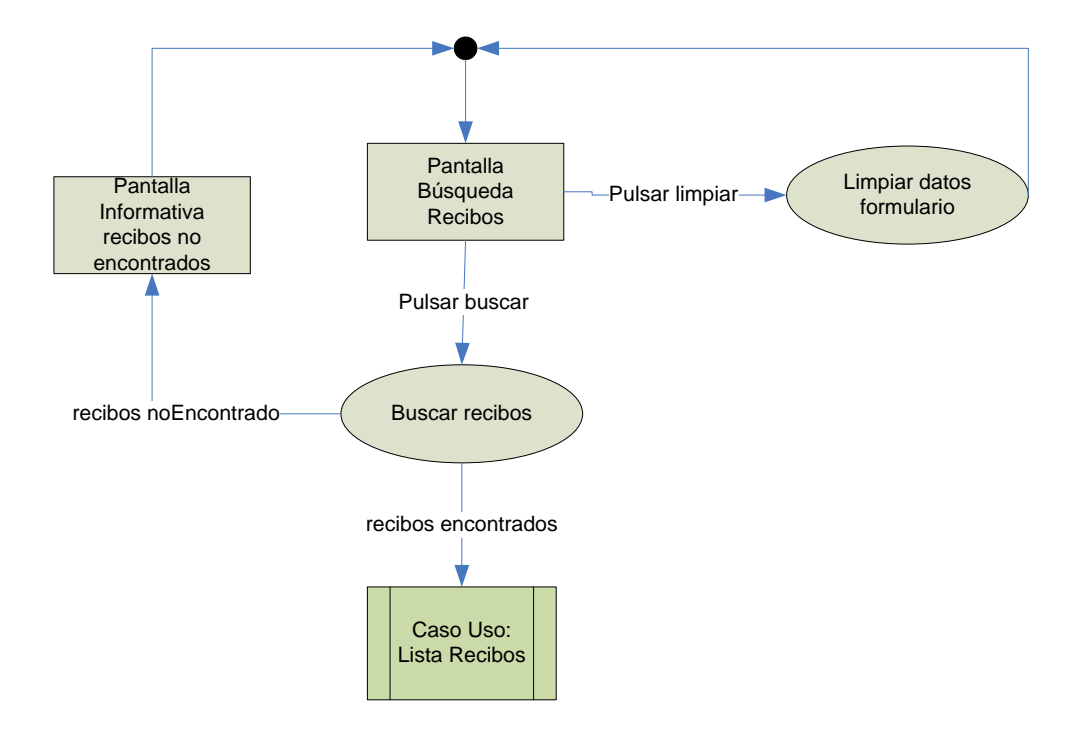

#### **2.5.6.2. Abonar Recibo**

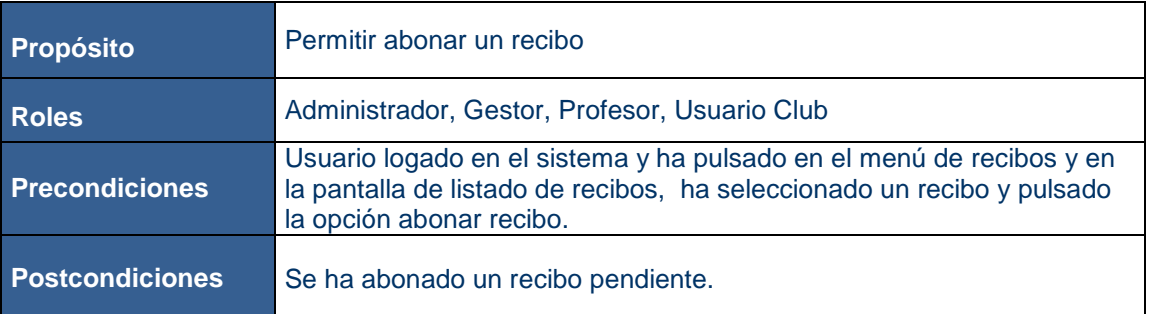

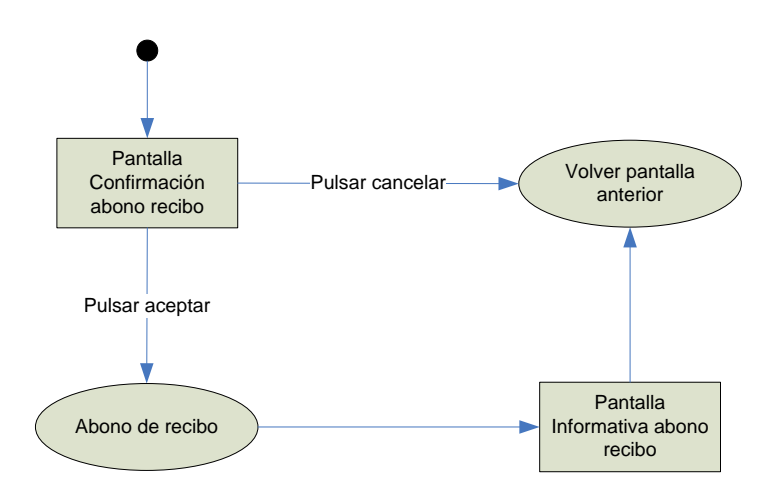

# **2.5.6.3. Buscar Recibos Gestor**

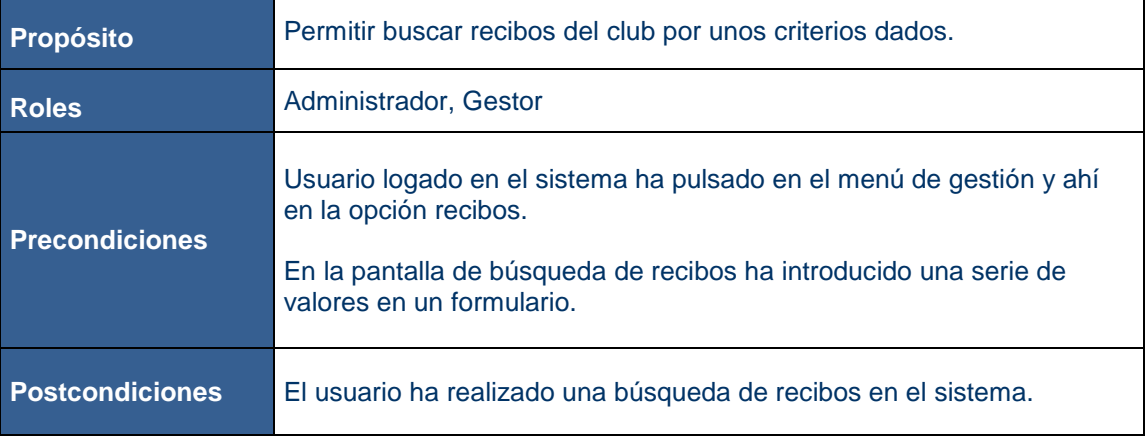

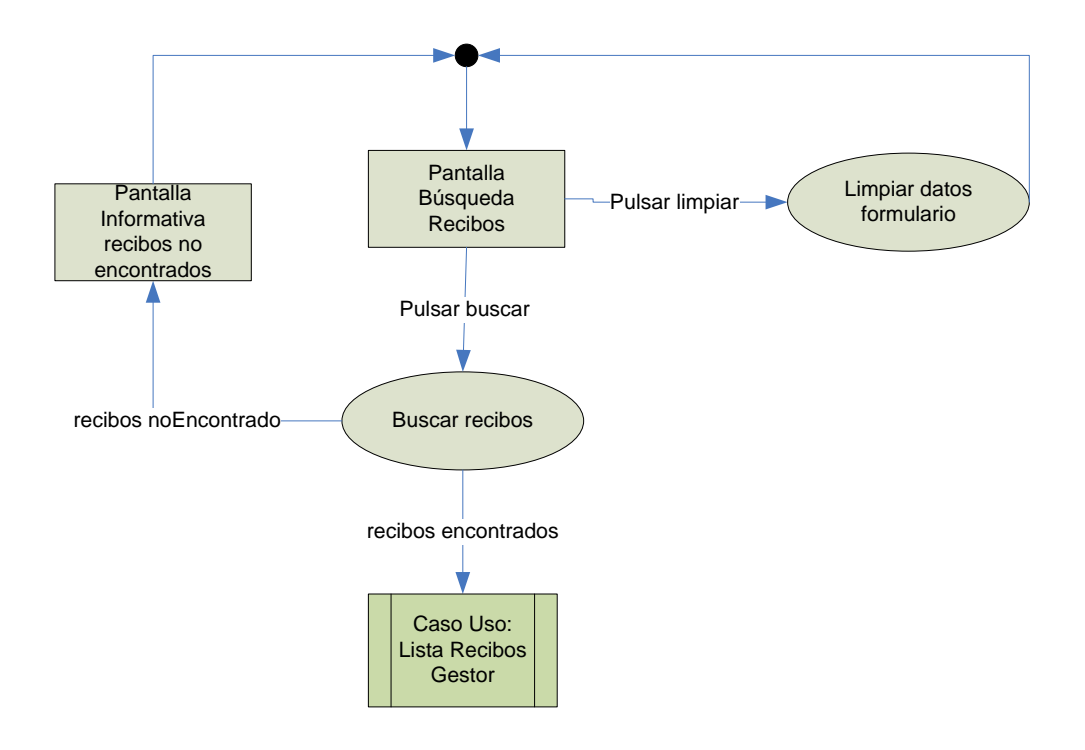

#### **2.5.6.4. Listar Recibos Gestor**

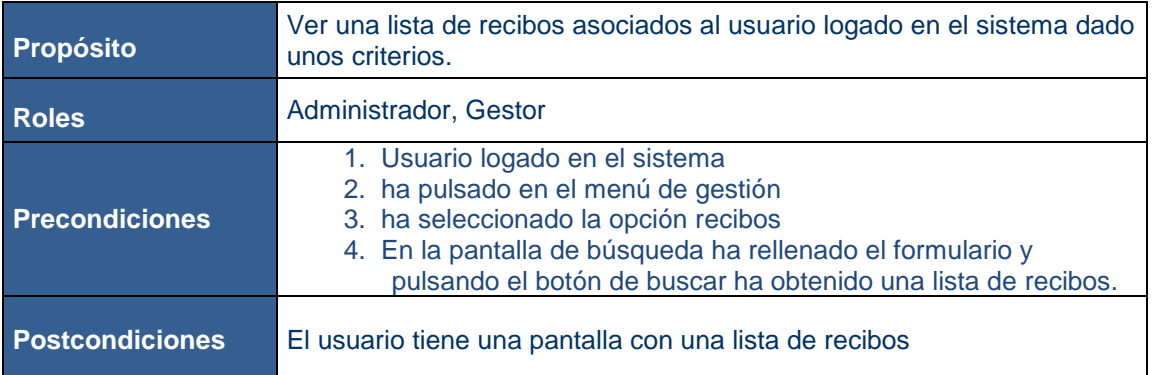

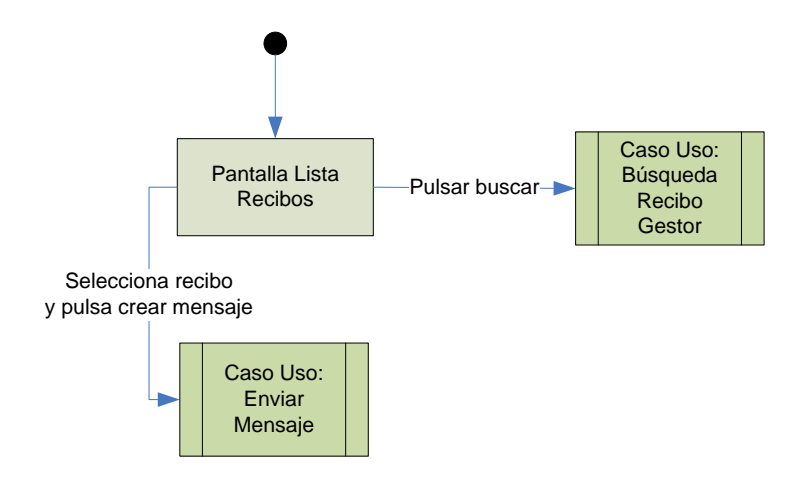

### **2.5.6.5. Crear mensaje**

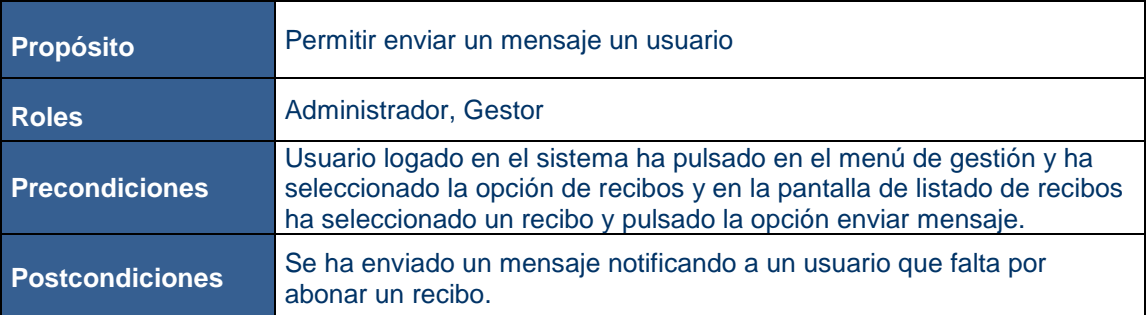

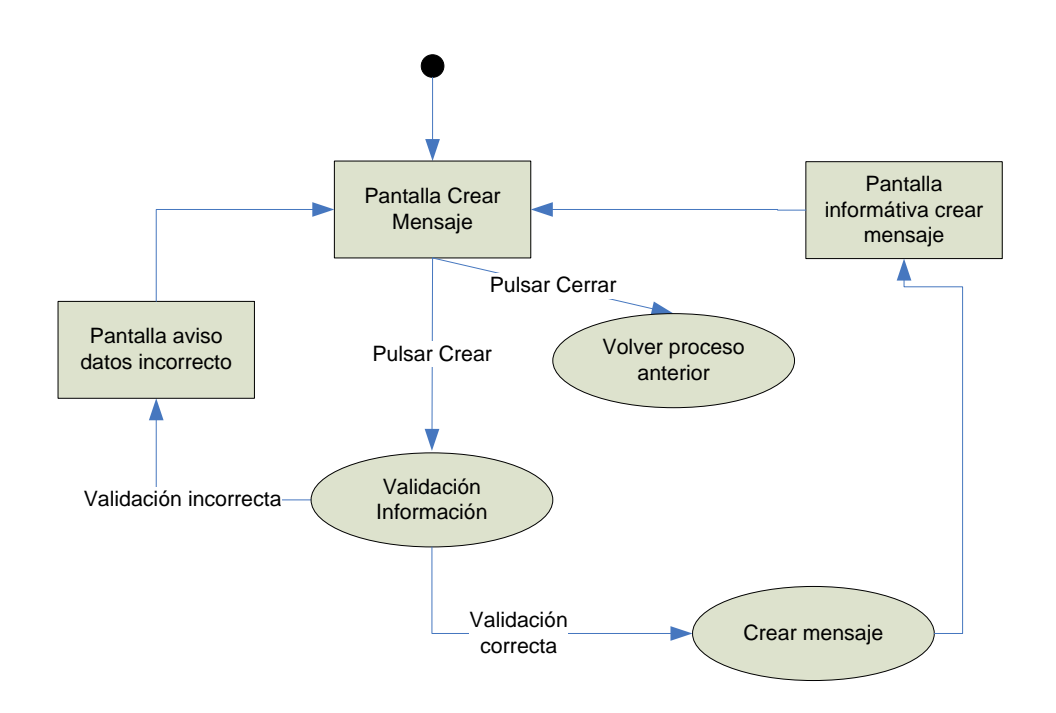

### **2.5.7. Subsistema Mensaje**

# **2.5.7.1. Listado y Detalle de mensaje**

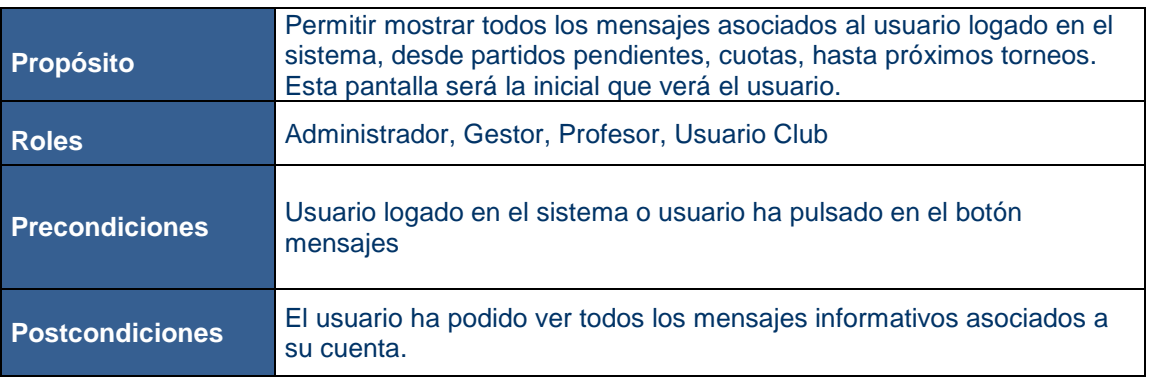

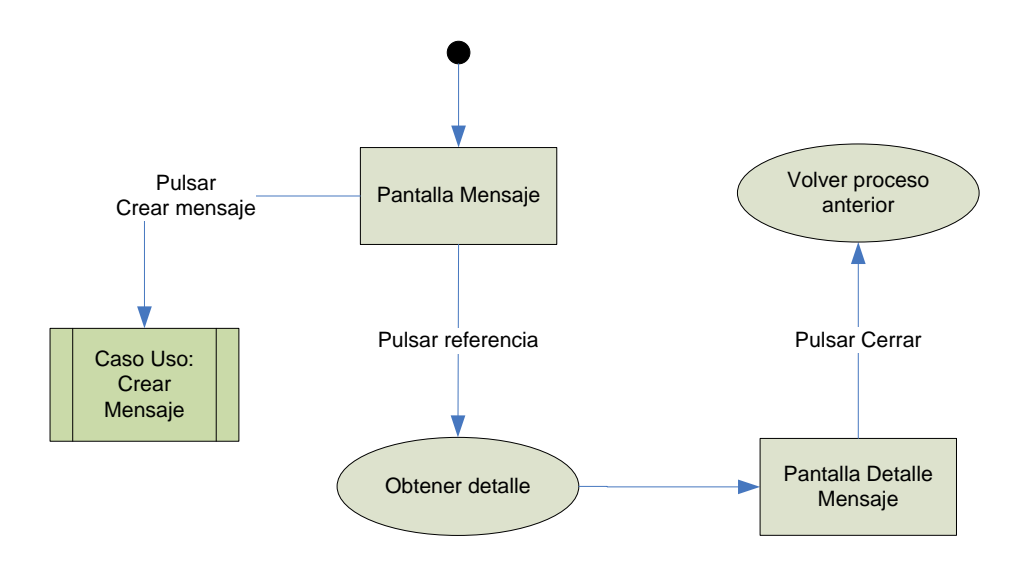

# **2.5.7.2. Crear mensaje**

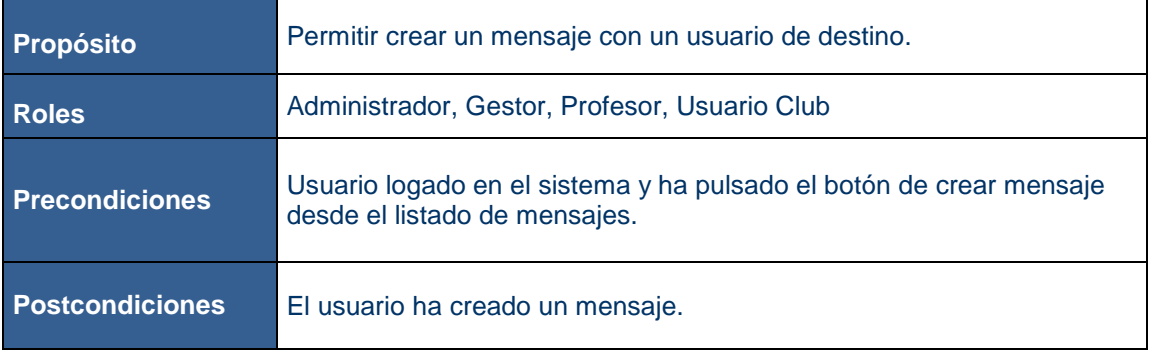

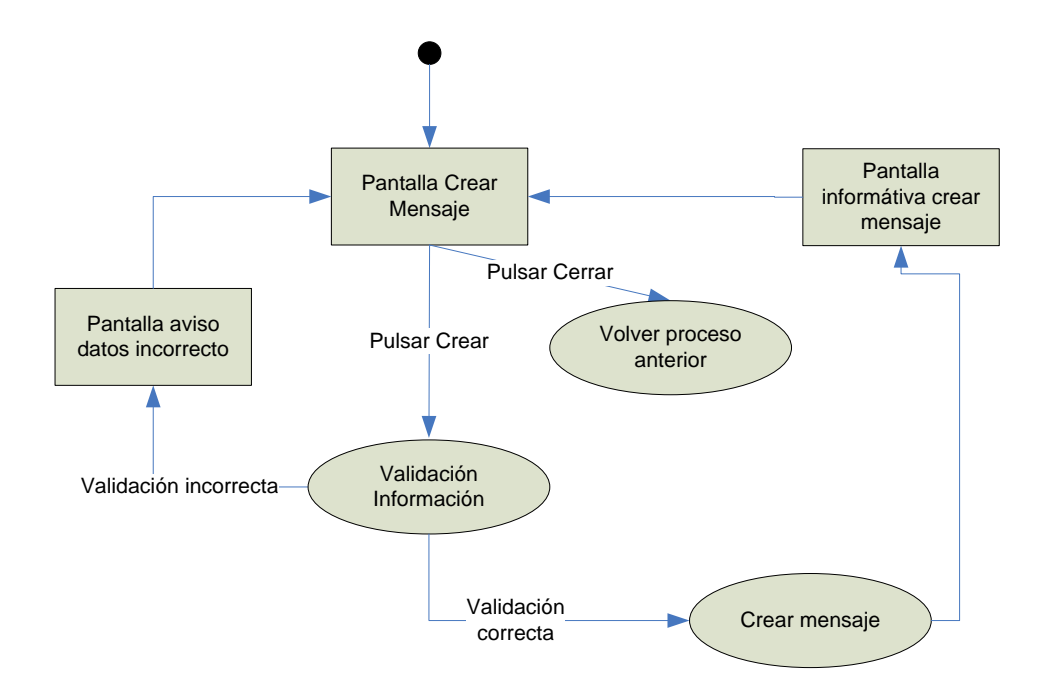

#### **2.5.8. Subsistema Noticias**

#### **2.5.8.1. Listado y Detalle de noticias**

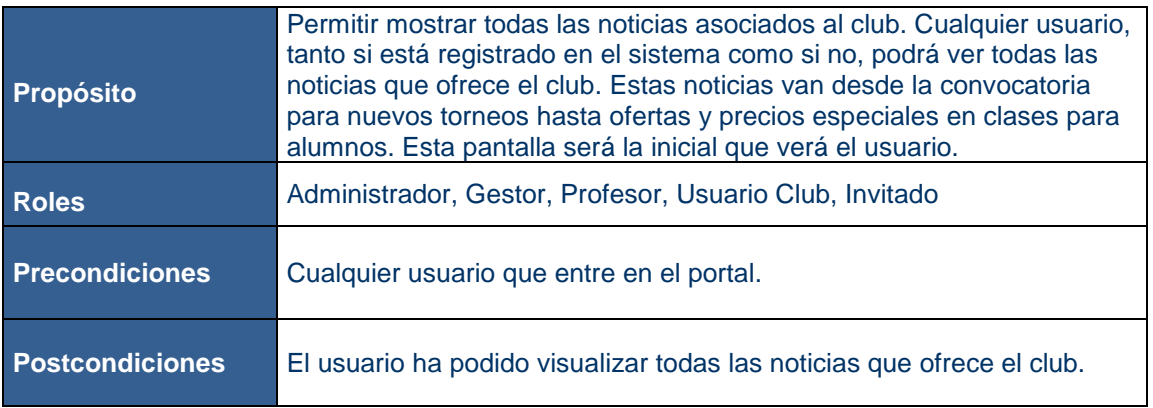

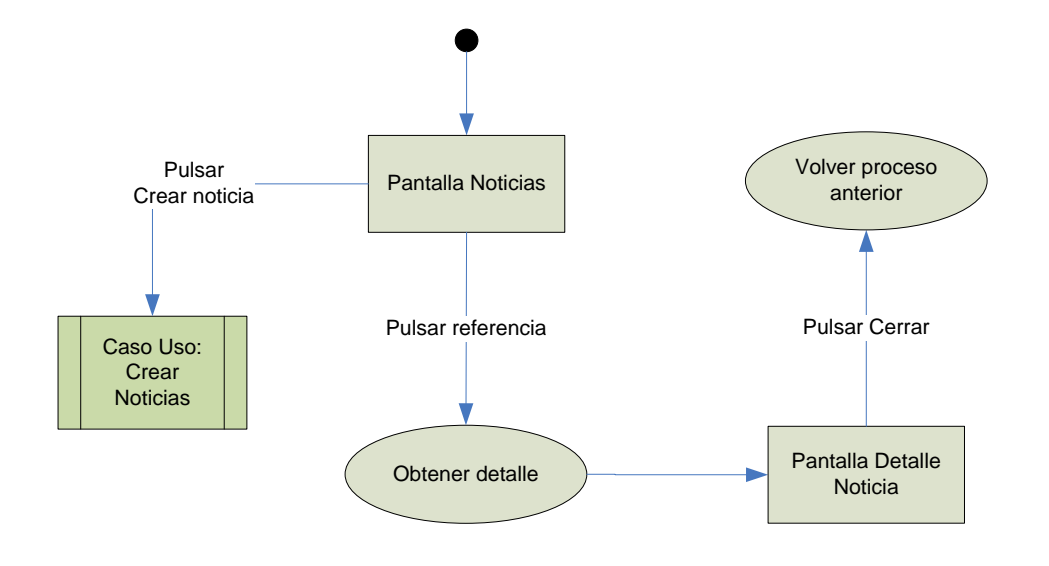

# **2.5.8.2. Crear Noticia**

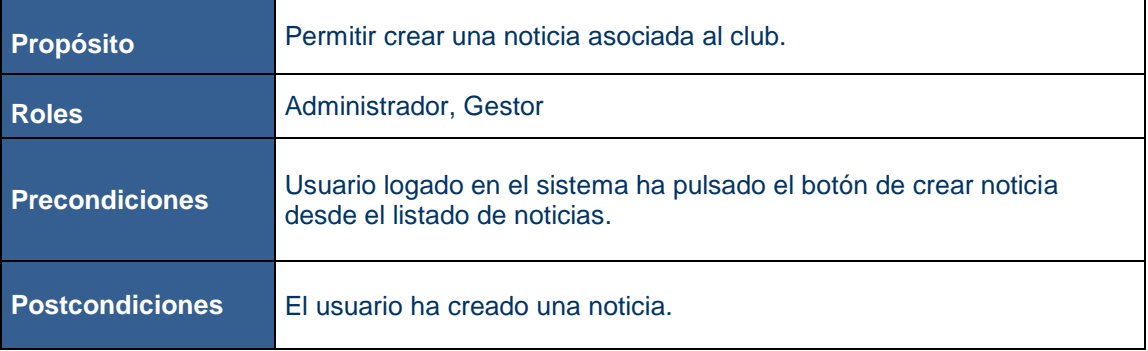

### **2.5.9. Subsistema Demonio**

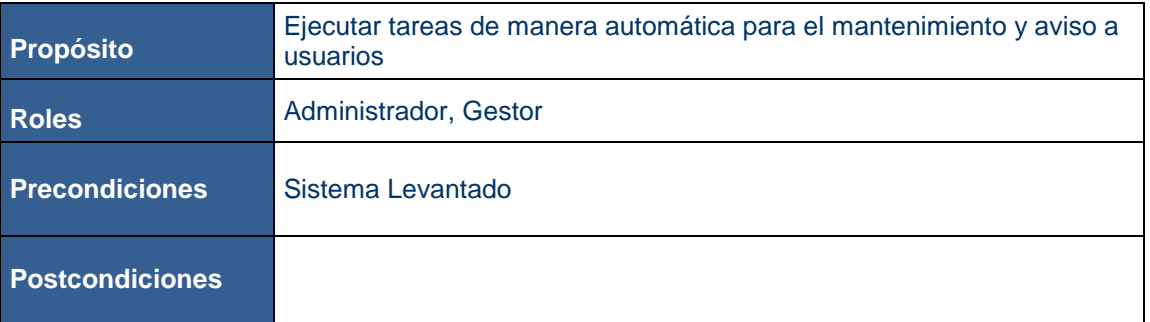

# <span id="page-41-0"></span>**3. DISEÑO TÉCNICO**

# <span id="page-41-1"></span>**3.1. Diagrama Colaboración por Subsistema**

# **3.1.1. Subsistema de Conexión**

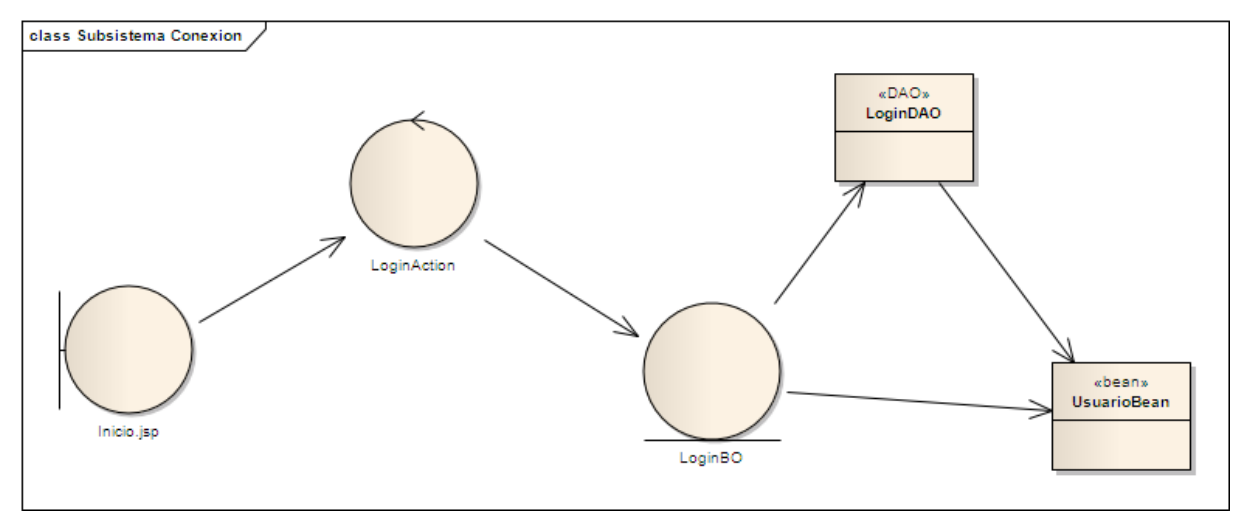

#### **3.1.2. Subsistema de Mantenimiento**

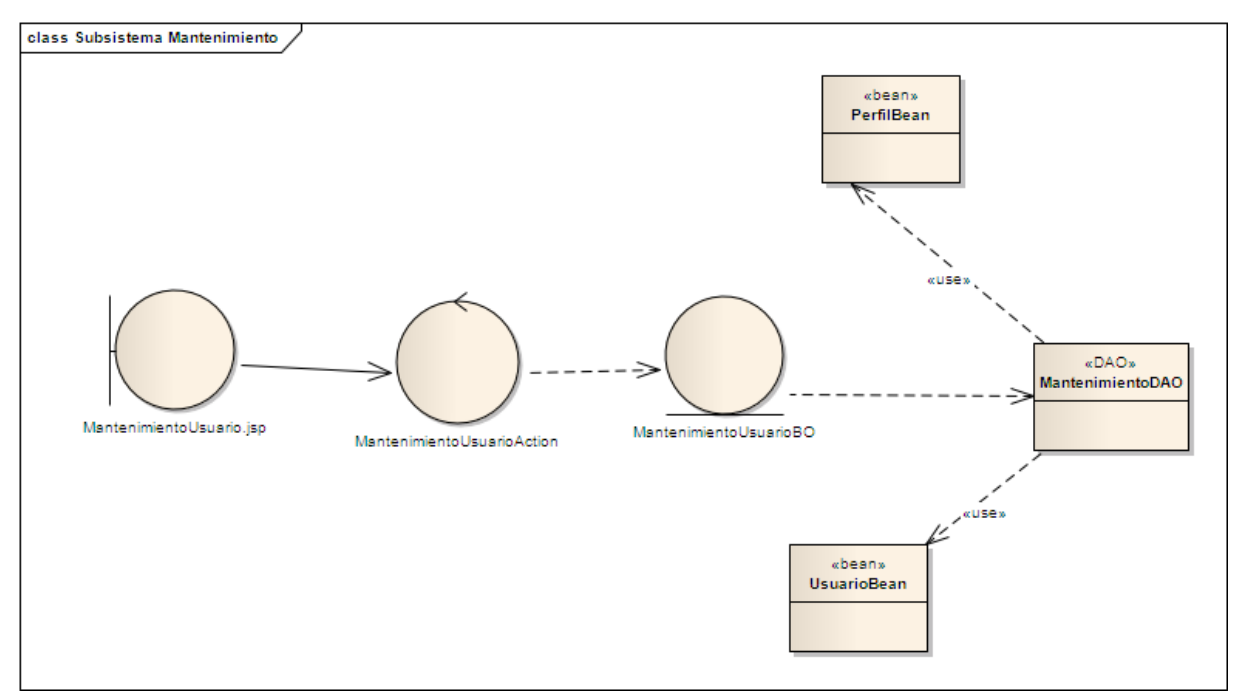

# **3.1.3. Subsistema de Gestión**

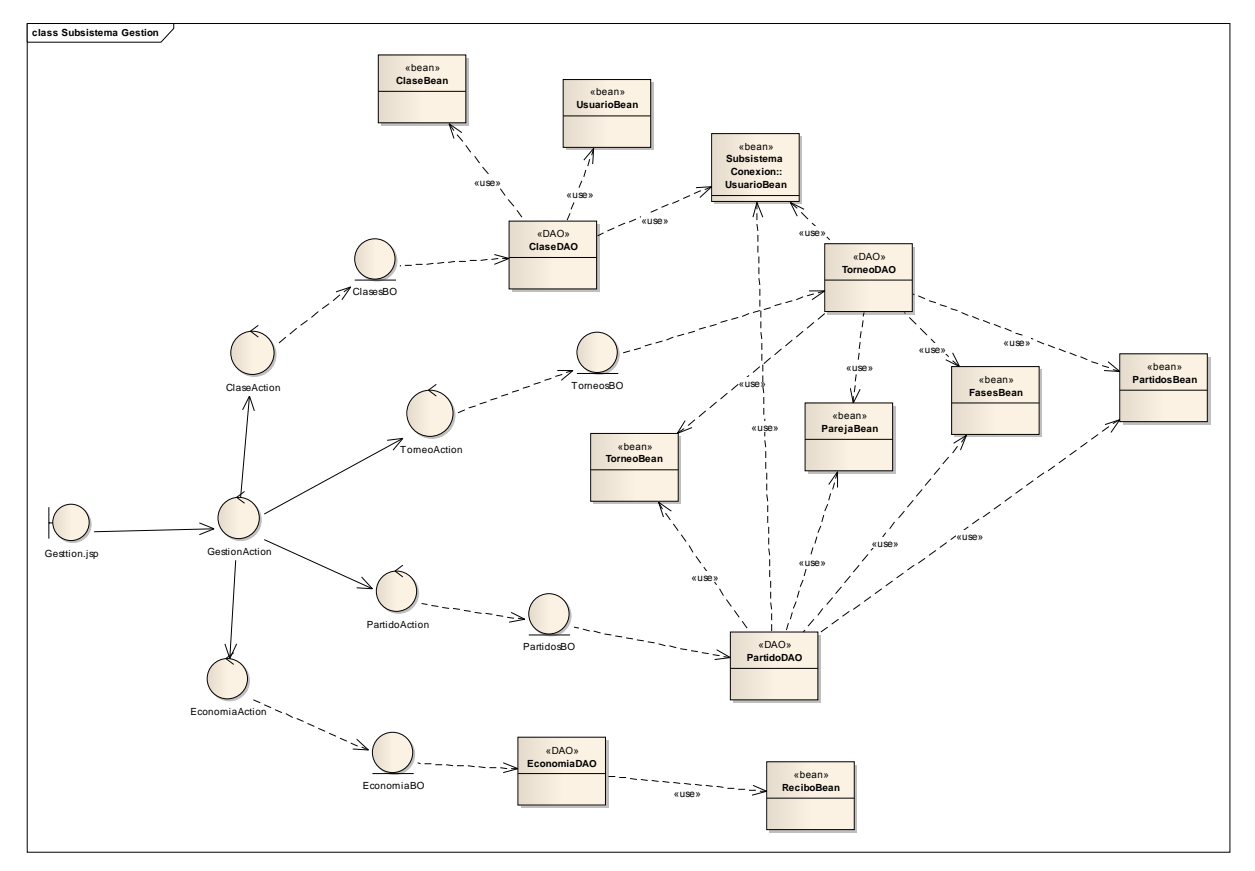

# **3.1.4. Subsistema de Mensajes**

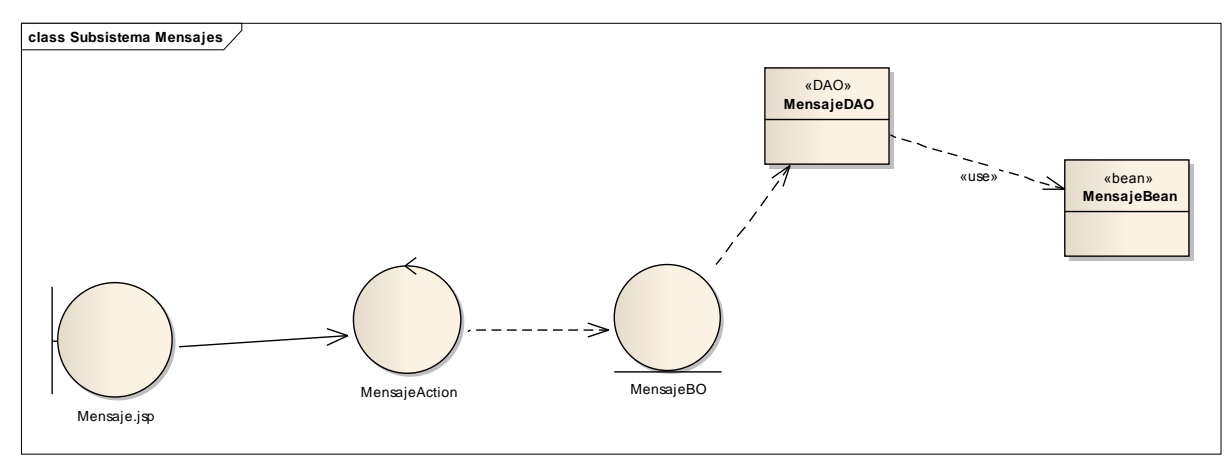

# **3.1.5. Subsistema de Noticias**

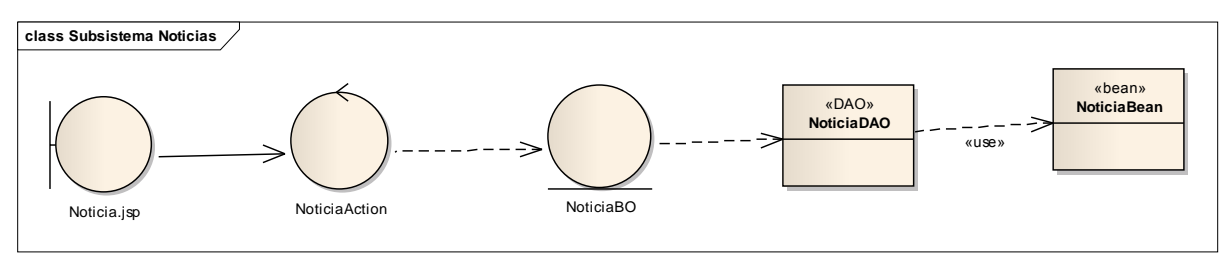

# **3.1.6. Subsistema Demonio**

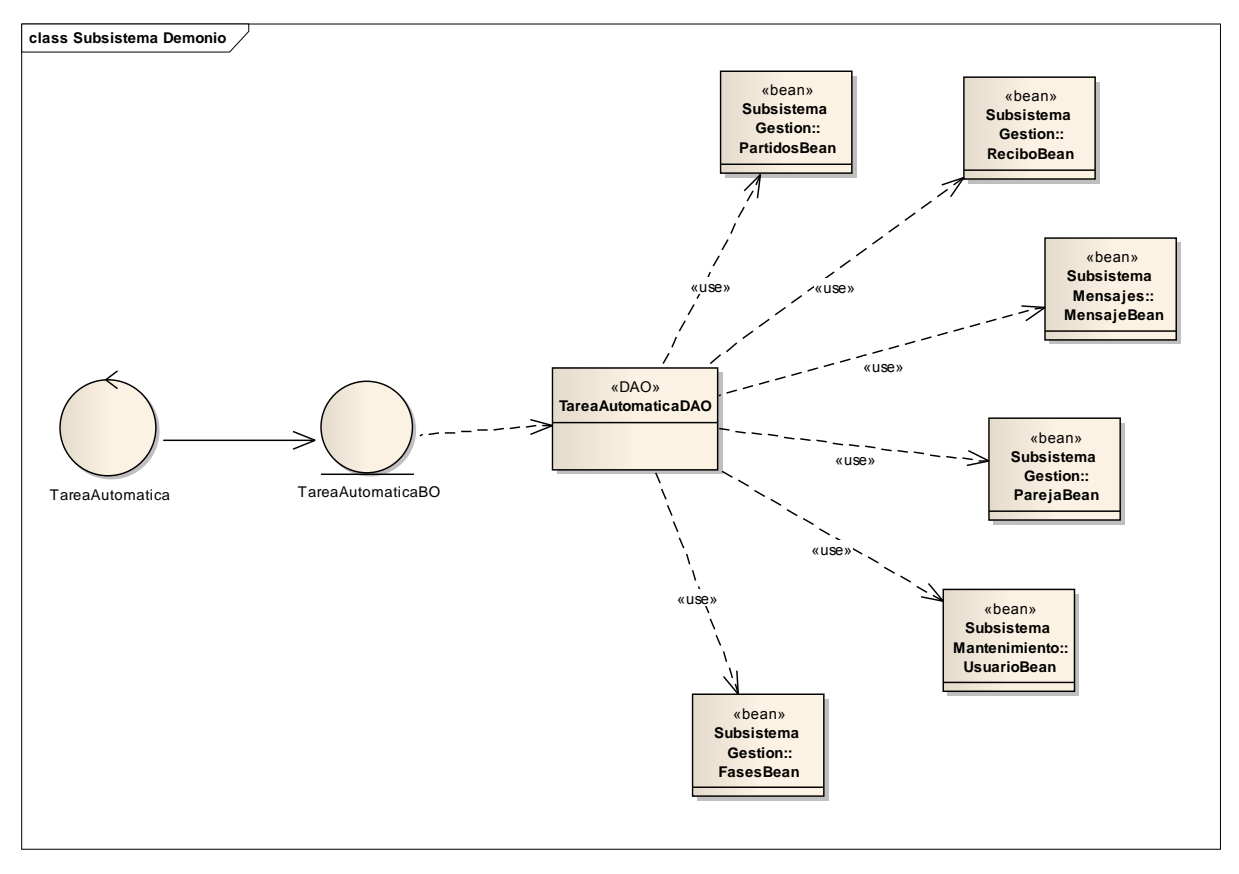

# <span id="page-43-0"></span>**3.2. Diagrama Clases Negocio**

A continuación se mostrarán los distintos métodos asociados a cada una de las clases de negocio que tiene cada uno de los subsistemas. Estas clases Negocio estarán asociadas con la capa controlador y la capa de persistencia, siendo la unión entre estos.

No se ve necesario la necesidad mostrar en el presente documento una relación de los métodos que llevará cada una de las clases de la capa control ya que será una relación 1-1 por cada referencia funcional de cada sistema.

#### **3.2.1. Subsistema de Conexión**

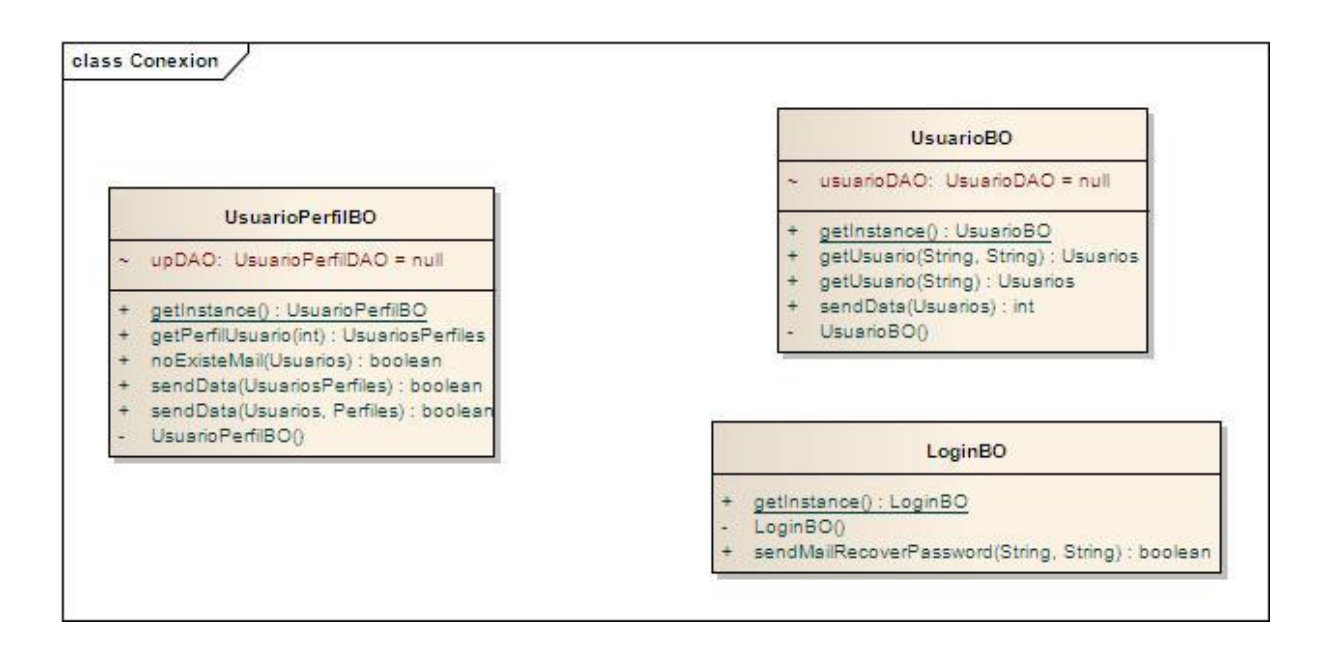

# **3.2.2. Subsistema de Mantenimiento**

![](_page_44_Picture_54.jpeg)

# **3.2.3. Subsistema de Gestión**

![](_page_45_Picture_26.jpeg)

# **3.2.4. Subsistema de Mensajes**

![](_page_46_Figure_3.jpeg)

# **3.2.5. Subsistema de Noticias**

![](_page_46_Picture_71.jpeg)

# **3.2.6. Subsistema Demonio**

![](_page_46_Figure_7.jpeg)

# <span id="page-47-0"></span>**3.3. Modelo E/R**

![](_page_47_Figure_3.jpeg)

# <span id="page-48-0"></span>**4. PANTALLAS**

# **4.1. Subsistema conexión**

A continuación se mostrarán las pantallas necesarias para el subsistema de conexión.

![](_page_48_Picture_5.jpeg)

# **4.1.1. Login**

# **4.1.2. Solicitar registro**

![](_page_49_Picture_35.jpeg)

# **4.1.3. Recuperar contraseña**

![](_page_49_Picture_36.jpeg)

# **4.2. Subsistema Mantenimiento**

A continuación se mostrarán las pantallas necesarias para el subsistema de mantenimiento. A este subsistema solo podrán acceder los roles de administrador y gestor.

![](_page_50_Figure_4.jpeg)

![](_page_50_Picture_5.jpeg)

#### **4.2.2. Listar Usuario**

![](_page_51_Figure_3.jpeg)

# **4.2.3. Crear Usuario**

![](_page_51_Figure_5.jpeg)

![](_page_52_Figure_2.jpeg)

![](_page_52_Figure_3.jpeg)

#### **4.2.5. Eliminar Usuario**

![](_page_52_Figure_5.jpeg)

# **4.3. Subsistema Torneos**

A continuación se mostrarán las pantallas necesarias para el subsistema de gestión en la parte de los torneos. A este subsistema podrán acceder todos los roles.

## **4.3.1. Buscar Torneos**

![](_page_53_Picture_39.jpeg)

### **4.3.2. Listar Torneos**

![](_page_54_Picture_52.jpeg)

# **4.3.3. Crear Torneos**

![](_page_54_Figure_5.jpeg)

#### **4.3.4. Editar Torneos**

![](_page_55_Figure_3.jpeg)

### **4.3.5. Eliminar Torneos**

![](_page_55_Figure_5.jpeg)

#### **4.3.6. Detalle Torneos**

En este requisito funcional podemos visualizar dos pantallas. La primera nos muestra la pantalla que tendremos si el torneo no ha comenzado y en la segunda nos aparecerá el detalle del torneo y los resultados de las distintas fases.

#### Gestión Club PADEL TFC-J2EE

![](_page_56_Picture_2.jpeg)

Copyright @ 2011 Club Padel.

![](_page_56_Picture_3.jpeg)

Torneos

Partidos

Recibos

Mensaje **Noticias** 

Salir

![](_page_56_Picture_4.jpeg)

Privacy Policy | Terms of Use

# **4.4. Subsistema Clases**

A continuación se mostrarán las pantallas necesarias para el subsistema de gestión en la parte de las clases. A este subsistema podrán acceder todos los roles.

## **4.4.1. Buscar Clases**

![](_page_57_Picture_37.jpeg)

#### **4.4.2. Listado de Clases**

![](_page_58_Picture_74.jpeg)

**4.4.3. Crear Clase**

![](_page_58_Figure_5.jpeg)

#### **4.4.4. Editar Clase**

![](_page_58_Figure_7.jpeg)

![](_page_59_Picture_36.jpeg)

# **4.4.5. Eliminar Clase**

![](_page_59_Picture_37.jpeg)

# **4.4.6. Apuntarse/Desapuntarse Clase**

![](_page_59_Picture_38.jpeg)

#### Gestión Club PADEL TFC-J2EE

![](_page_60_Picture_2.jpeg)

# **4.5. Subsistema Partidos**

A continuación se mostrarán las pantallas necesarias para el subsistema de gestión en la parte de los partidos. A este subsistema podrán acceder todos los roles.

#### **4.5.1. Buscar Partidos**

![](_page_61_Picture_5.jpeg)

# **4.5.2. Actualizar resultado Partidos**

![](_page_61_Picture_74.jpeg)

#### Gestión Club PADEL **TEC-J2EE**

![](_page_62_Picture_22.jpeg)

# **4.6. Subsistema Económica**

A continuación se mostrarán las pantallas necesarias para el subsistema de gestión en la parte de los partidos. A este subsistema podrán acceder todos los roles.

#### **4.6.1. Buscar Recibos Pendientes**

![](_page_63_Picture_5.jpeg)

#### **4.6.2. Abonar Recibos**

![](_page_63_Figure_7.jpeg)